# ΛΥΣΗ ΠΑΡΑΔΕΙΓΜΑΤΩΝ ΓΡΑΜΜΙΚΗΣ ΑΛΓΕΒΡΑΣ ΜΕ ΤΗ ΧΡΗΣΗ ΤΟΥ ΜΑΡLΕ

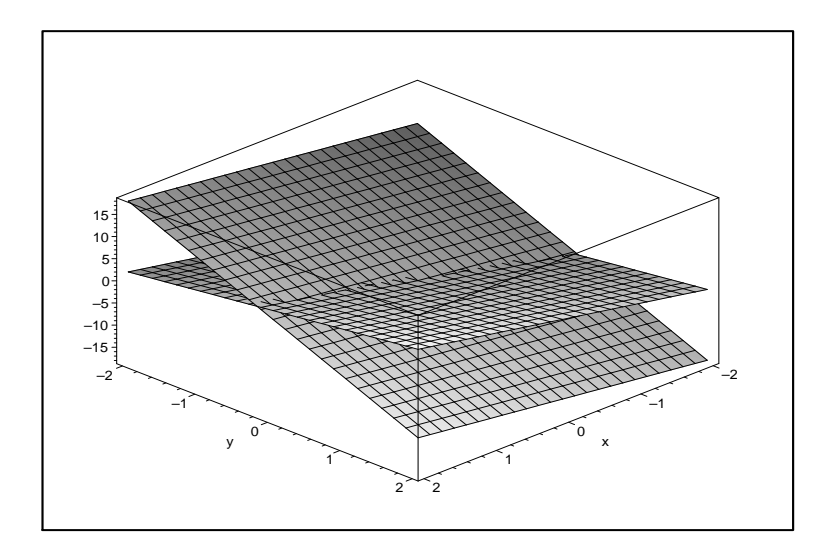

Το εγχειρίδιο αυτό έχει ετοιμαστεί από τη Χριστίνα Τσαούση στα πλαίσια των ερευνητικού έργων με τίτλο "Αλγεβρική Υπολογιστική στη Διδασκαλία Ανώτερων Μαθηματικών" και "Ασύγχρονη τηλεκπαίδευση Ανώτερων Μαθηματικών με αλγεβρική υπολογιστική" σε συνεργασία με το Τμήμα Μαθηματικών του Πανεπιστημίου Πατρών. Τα έργα με κωδικούς ΚΥ ΕΛ/0603/55 και ΚΥ ΕΛ/0406/90 έχουν χρηματοδοτηθεί από το Ίδρυμα Προώθησης Έρευνας.

# Περιεχόμενα

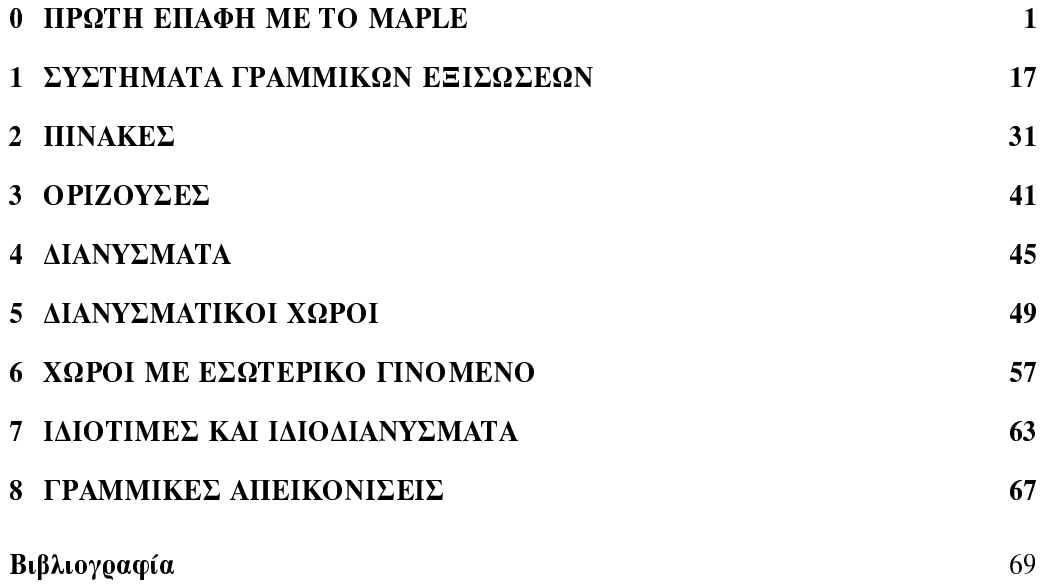

# Κεφάλαιο 0

# **ΠΡΩΤΗ ΕΠΑΦΗ ΜΕ ΤΟ MAPLE**

Το πρόγραμμα Maple είναι το εργαλείο το οποίο χρησιμοποιείται για να εκτελεί μαθηματικούς υπολογισμούς οι οποίοι δεν μπορούν να γίνουν με το χέρι ή η διαδικασία επίλυσης ενός μαθηματικού προβλήματος θα μας πάρει πολύ χρόνο. Όπως, η εύρεση χαρακτηριστικού πολυωνύμου ενός πίνακα 5 × 5 και ο υπολογισμός των ιδιοτιμών του. Έτσι το Maple, είναι ένα χρήσιμο εργαλείο στο οποίο εισάγουμε εντολές για επεξεργασία.

Μόλις ανοίξουμε το Maple, η οθόνη του υπολογιστή παρουσιάζει την ακόλουθη ειχόνα.

Στην κοουφή της εικόνας διακοίνουμε τέσσερις οριζόντιες λωρίδες (bars):

1. Στην πρώτη λωρίδα υπάργει το γαρακτηριστικό εικονίδιο του συστήματος Maple και η φράση Maple 8 που προσδιορίζει ποια έκδοση αυτού του συστήματος έχει εγκατασταθεί στον υπολογιστή σας. (Στις μέρες μας κυκλοφορεί η καινούργια έκδοση του προγράμματος το Maple 10.)

2. Η δεύτερη λωρίδα περιέχει τους τίτλους των βασικών μενού εντολών, με πρώτο το μενού File.

3. Η τρίτη λωρίδα αποτελείται από εικονίδια, το καθένα από τα οποία αντιστοιχεί σε μιαν εντολή διαχείρισης φακέλων - άνοιγμα νέον, αποθήκευση στη μνήμη, εκτύπωση  $\chi$ ,  $\lambda$ ,  $\pi$ .

4. Η τελευταία λωρίδα περιέχει εικονίδια ή φράσεις που αντιστοιχούν σε ειδικές εντολές επεξεργασίας κειμένου ή μαθηματικών πράξεων και αλλάζει μορφή ανάλογα με το είδος της εργασίας που εκτελούμε κάθε φορά.

Κάτω από τις οριζόντιες λωρίδες που μόλις περιγράψαμε βλέπουμε ένα λευκό ορθογώνιο που καλύπτει ένα σημαντικό μέρος της υπόλοιπης οθόνης. Σ' αυτό το μέρος μπορούμε να πληκτρολογήσουμε κείμενο ή εντολές του συστήματος για επεξεργασία. Στο πάνω μέρος αυτού του πλαισίου υπάρχει μια λωρίδα που αρχίζει μ΄ ένα εικονίδιο και τη λέξη Untitled (χωρίς τίτλο). Το υπόλοιπο του πλαισίου είναι λευκό, εκτός από το πάνω

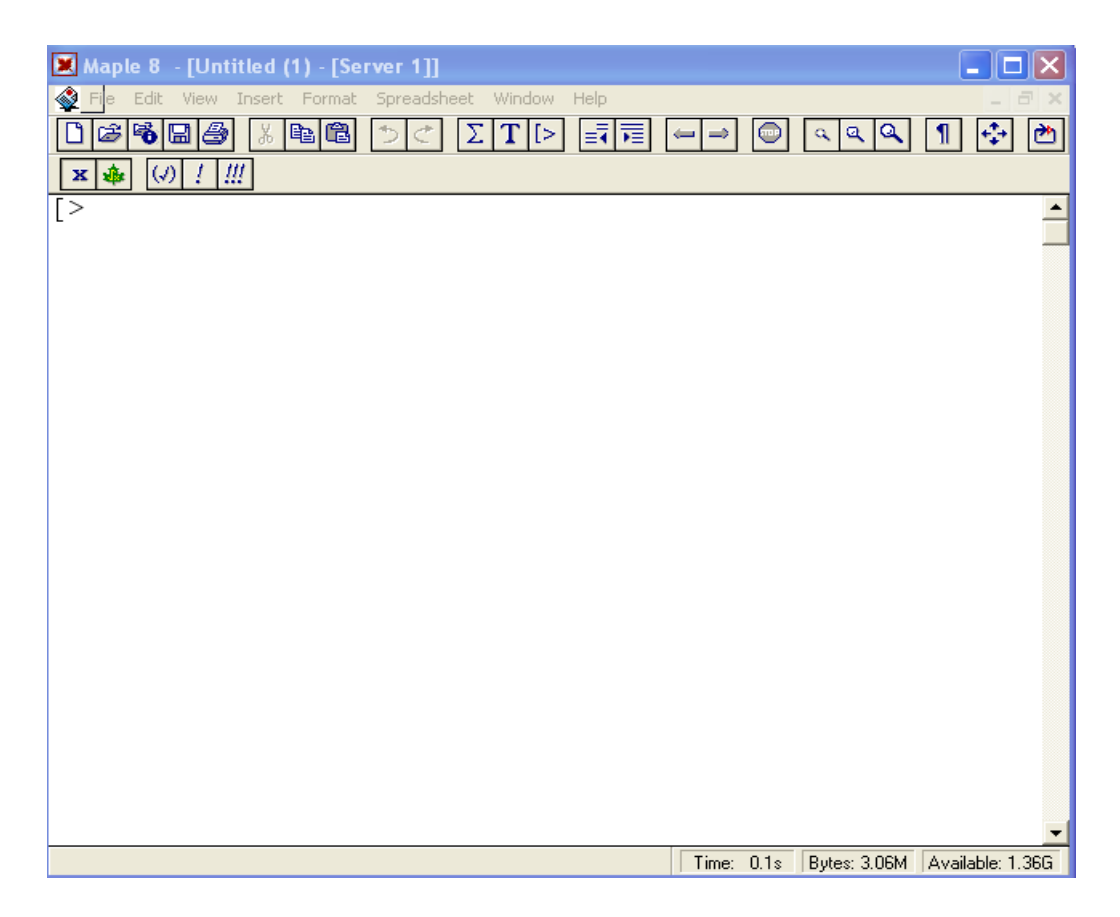

αριστερό μέρος του όπου εμφανίζεται μια αγκύλη ([), δίπλα της μια σφήνα (>) κι ακολουθεί ο δείκτης - κατακόρυφη γραμμή που αναβοσβήνει (cursor). Το ορθογώνιο πλαίσιο στο οποίο αναφερόμαστε αποτελεί την αρχική μορφή ενός φύλλου εργασίας (worksheet). Είναι ο χώρος στον οποίο μπορούμε να εισάγουμε κείμενο ή και εντολές του συστήματος Maple και να δούμε το αποτέλεσμα της εκτέλεσης τους.

#### Εισαγωγή και εκτέλεση εντολών

Στο ΣΑΥ Maple η εισαγωγή και η εκτέλεση εντολών γίνεται με τον ακόλουθο τρόπο: Αφού ανοίξουμε το Maple και φέρουμε τον αναβοσβήνοντα δείκτη (cursor) δεξιά της σφήνας (prompt), πληκτρολογούμε τις εκφράσεις που θέλουμε. Οι εκφράσεις παρουσιάζονται με κόκκινα γράμματα. Αυτό δηλώνει ότι βρισκόμαστε στην περιοχή όπου εισάγονται εντολές για επεξεργασία(input).

Στο τέλος των εκφράσεων θα πρέπει να βάζουμε είτε ερωτηματικό (;) είτε "άνωκάτω τελεία" (:). Το ερωτηματικό στο τέλος, δηλώνει στο Maple να εμφανίσει το αποτέλεσμα των εντολών που έχουμε βάλει, ενώ η "άνω-κάτω τελεία" δηλώνει όπως το αποτέλεσμα των εντολών να μην ανακοινωθεί. Αφού πληκτρολογήσουμε τις εκφράσειςεντολές που θέλουμε και βάλουμε το ερωτηματικό στο τέλος, πατάμε το πλήκτρο Enter ώστε να εμφανιστεί το αποτέλεσμα (output) των πράξεων. Το αποτέλεσμα

εμφανίζεται με γαλάζια στοιχεία. Από κάτω, θα εμφανιστεί η σφήνα (>) και δίπλα της ο δείχτης που αναβοσβήνει. Αυτό δηλώνει ότι το πρόγραμμα είναι έτοιμο να δεχτεί νέες εντολές για επεξεργασία.

# Παραδείγματα:

```
> 13+24;
  37
   3*12:\, >36
\geq2 * x - 5 + x;
  3x-5
```
 $3 * 14$ :

Στο τελευταίο παράδειγμα, όπως είχαμε αναφέρει προηγουμένως, το αποτέλεσμα δεν εμφανίστηκε γιατί στο τέλος της εντολής έχουμε βάλει "άνω-κάτω τελεία", η οποία, στα πλαίσια του Maple, δηλώνει όπως το αποτέλεσμα της πράξης να αποσιωπηθεί και να μην ανακοινωθεί στην μπλε ζώνη.

Αυτή η εντολή είναι πολύ χρήσιμη όταν έχουμε να κάνουμε πολλές πράξεις για να καταλήξουμε σε κάποιο αποτέλεσμα και δε μας ενδιαφέρει να παρουσιάσουμε όλα τα ενδιάμεσα βήματα.

# Παράδειγμα:

 $\Rightarrow$ 

Ας υποθέσουμε ότι μας ενδιαφέρει να κατασκευάσουμε το γράφημα της παραγώγου της συνάρτησης  $f(x) = (x+1)sin(x)$  στο διάστημα  $-2 \le x \le 2$  και να εμφανίσουμε σαν αποτέλεσμα το γράφημα μόνο, χωρίς να εμφανιστούν τα ενδιάμεσα βήματα (δηλ. της εμφάνισης της f και της παραγώγου της). Οι εντολές που θα πληκτρολογήσουμε είναι οι ακόλουθες.

- $\,>$  $f(x):=x*exp(x):$
- $>$  g(x):=diff(f(x), x):
- >  $plot(g(x), x=-1..1);$

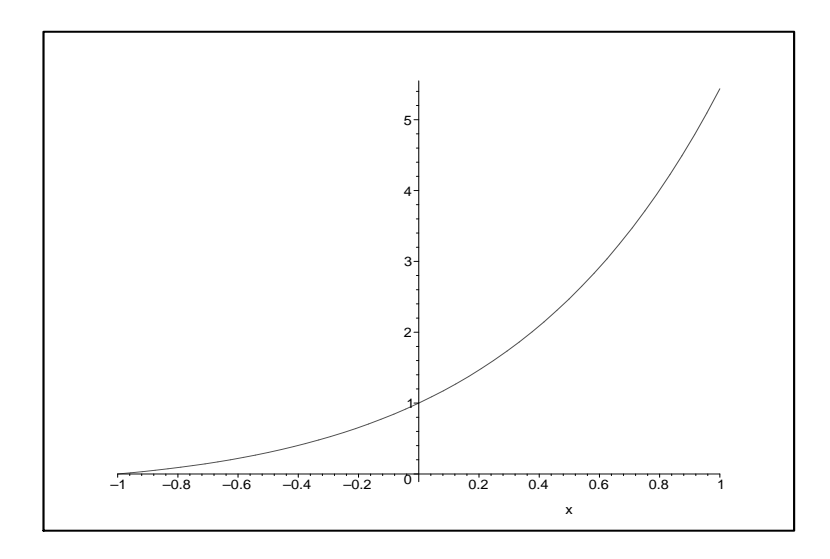

Αν, αντί για τις "άνω-κάτω τελείες" στο τέλος των δύο πρώτων εντολών, είχαμε χρησιμοποιήσει ερωτηματικό, θα παίρναμε και τα αποτελέσματα των ενδιάμεσων βημάτων. Δηλαδή, θα παίρναμε τα ακόλουθα:

$$
> f(x) := x * exp(x);
$$

$$
\mathrm{f}(x):=x\,e^x
$$

 $>$  g(x):=diff(f(x), x);

$$
g(x) := e^x + x e^x
$$

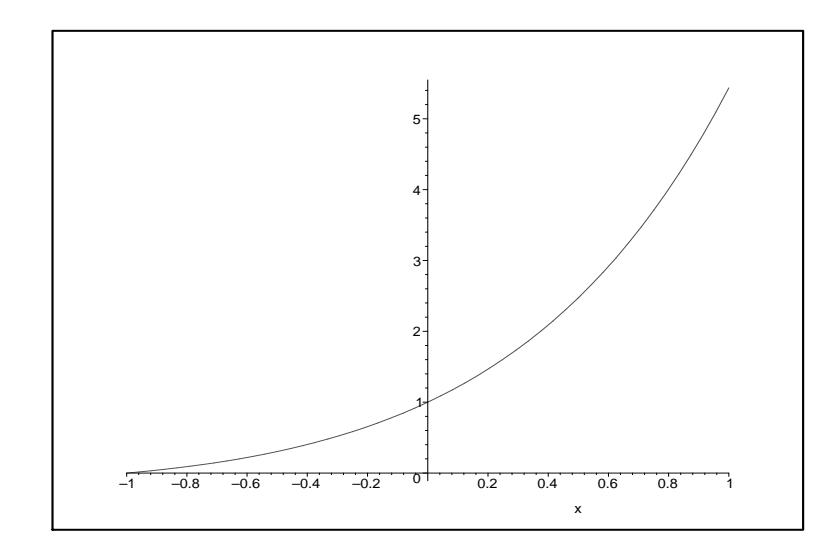

#### Εισαγωγή κειμένου

Μέχρι αυτό το σημείο έχουμε αναφέρει πως μπορούμε να εισάγουμε εντολές, για μαθηματικές πράξεις, για επεξεργασία. Όμως, για να εξηγήσουμε τα βήματα που ακολουθήσαμε για την επίλυση ενός μαθηματικού προβλήματος, καλό θα ήταν οι μαθηματικοί υπολογισμοί να συνοδεύονταν και με κάποιο κείμενο ή σχόλιο, το οποίο να περιγράφει τα βήματα που αχολουθήσαμε μέχρι να φτάσουμε στη λύση του προβλήματος. Η εισαγωγή κειμένου γίνεται ακολουθώντας την παρακάτω διαδικασία:

Τη στιγμή που ο δείκτης βρίσκεται δίπλα στη σφήνα και είμαστε έτοιμοι να εισαγάγουμε μια (κόκκινη) εντολή, πηγαίνουμε (το βέλος - δείκτη του ποντικιού) στο μενού Insert κι επιλέγουμε το στοιχείο Text. (Εναλλακτικά, πατάμε τα πλήκτρα Ctrl+T). Το αποτέλεσμα είναι να εξαφανιστεί η σφήνα, οπότε μπορούμε να γράψουμε το κείμενοσχόλιο που μας ενδιαφέρει.

Μόλις τελειώσουμε το κείμενο και θέλουμε ν' αρχίσουμε μια νέα παράγραφο μαθηματικών πράξεων, ξαναπάμε στο μενού Insert κι επιλέγουμε την εντολή Execution Group - After Cursor (ή Before Cursor, αν θέλουμε να γράψουμε κάποιο εισαγωγικό κείμενο ή σχόλιο ποιν από τις πράξεις που εκτελέσαμε).

Αν το κείμενο ή το σχόλιο που θα γράψουμε περιέχει και μαθηματικά σύμβολα,θα πρέπει να πάμε τον βελοδείκτη στο μενού Insert και να επιλέξουμε την εντολή Standard Math (ή πατάμε τα πλήκτρα Ctrl+R). Αμέσως εμφανίζεται το σύμβολο του αγγλικού ερωτηματικού (?) μέσα σε μαύρο πλαίσιο. Αφού πληκτρολογήσουμε τη μαθηματική έκφραση που θέλουμε, επιστρέφουμε στο Insert κι επιλέγουμε την εντολή Text (ή πατάμε τα πλήκτρα Ctrl+T). Μετά από αυτό, μπορούμε να συνεχίσουμε το γράψιμο του κειμένου μας.

#### Παράδειγμα:

Δοκιμάστε να συντάξετε ολόκληρη την πρόταση που εμφανίζεται στην επόμενη κυψελίδα. H συνάρτηση  $f(x) = 4x^2 - 3x + 1$  είναι συνεχώς διαφορίσιμη.

#### Αποθήκευση και ανάκληση φύλλου εργασίας

Για να ονομάσουμε το άτιτλο φύλλο εργασίας που φτιάξαμε και να το αποθηκεύσουμε για υστερότερη χρήση, ακολουθούμε τα εξής βήματα.

-Πάμε στο μενού File κι επιλέγουμε την εντολή Save As...

- Στη ζώνη Save in του πλαισίου εντολών που εμφανίζεται, επιλέγουμε το φάκελο (folder) στον οποίο θέλουμε να αποθηκευτεί το φύλλο εργασίας που συντάξαμε. Στη ζώνη File name του ίδιου πλαισίου, πληκτρολογούμε το όνομα-τίτλο που θα δώσουμε στο φύλλο εργασίας. Τέλος, στο ίδιο πλαίσιο, επιλέγουμε την εντολή Save.

(Υποθέτουμε ότι στη λωρίδα Save as type υπήρχε η ένδειξη Maple Worksheet την οποία και δεν αλλάξαμε, έτσι που το αρχείο που δημιουργήσαμε θα είναι του τύπου worksheet=ωύλλο εογασίας).

Όταν θα θέλουμε να ανακαλέσουμε το φύλλο εργασίας που φτιάξαμε, αρκεί ν' ανοίξουμε το σύστημα Maple, να πάμε στο μενού File και να επιλέξουμε την εντολή Open. Αφού συμπληρώσουμε τα στοιχεία του αρχείου στο εμφανιζόμενο δελτίο, δίνουμε την εντολή Open μέσω του ίδιου δελτίου και το φύλλο εργασίας προβάλει στην οθόνη μας.

#### Βασικές μαθηματικές συναρτήσεις

Το πρόγραμμα Maple περιέχει μαθηματικές συναρτήσεις και μπορεί να τις υπολογίσει για συγκεκριμένες τιμές.

#### Παραδείγματα:

```
> exp(-alpha * x);e^{(-\alpha x)};
> ln(exp(2)) + sin(Pi/2);3
> arctan(1):
  \frac{\pi}{4}
```
Να σημειώσουμε ότι στο πρώτο παράδειγμα το πρόγραμμα Maple αναγνωρίζει το σύμβολο alpha να είναι το ελληνικό γράμμα α. Επίσης, αναγνωρίζει το Pi να είναι η μαθηματική σταθερά 3.14159.... ενώ το σύμβολο pi το λαμβάνει να είναι το ελληνικό γράμμα π. Στο Maple χρησιμοποιούμε το γράμμα γ (gamma) για να συμβολίζουμε τη σταθερά Euler. Γι' αυτό δεν θα χρησιμοποιούμε το γράμμα γ για να συμβολίζουμε κάποια σταθερά. Τέλος, τα γράμματα Ε και Ι λαμβάνονται να είναι η βάση του λογαρίθμου και το  $\sqrt{-1}$ , αντίστοιχα.

#### Μεταβλητές

Σε μερικές περιπτώσεις χρειάζεται να προσδιορίσουμε το αποτέλεσμα μια μαθηματικής πράξης σε μεταβλητή, ώστε να μπορούμε να τη χρησιμοποιήσουμε σε υστερότερους υπολογισμούς. Αυτό το πετυχαίνουμε χρησιμοποιώντας το σύμβολο :=. Με αυτό τον τρόπο, η μεταβλητή στα αριστερά του := ορίζεται να είναι η ποσότητα στα δεξιά.

#### Παράδειγμα:

```
> x: = 3 * 5 - 4:> 2*x-35;-13
```
Όταν θέλουμε να μετακινηθούμε από ένα πρόγραμμα σε άλλο, είναι καλύτερα να εξαφανίσουμε τις μεταβλητές που έχουμε ορίσει σε προηγούμενο πρόβλημα. Γι' αυτό θα πρέπει να πληκτρολογήσουμε την εντολή:

> restart;

Τώρα μπορούμε να ξεκινήσουμε ένα νέο πρόβλημα.

# Αλγεβρικές εξισώσεις

Ένα σπουδαίο πλεονέκτημα του προγράμματος Maple, είναι η ικανότητα του να επιλύει αλγεβοικές εξισώσεις, γραμμικές και μη, ως προς μια μεταβλητή. Αυτό πετυχαίνετε με την εντολή solve. Μέσα σε αυτή την εντολή, θα πρέπει να ορίσουμε σαν πρώτο στοιχείο την αλγεβρική εξίσωση (ή εξισώσεις) που θα λυθεί και σαν δεύτερο στοιχείο τη μεταβλητή (ή μεταβλητές) ως προς την οποία θα λύσουμε την εξίσωση (ή εξισώσεις).

# Παράδειγμα:

 $>$  eq: = (1-a. 2) \* x + b = c\* y;

$$
eq := (1 - a^2) x + b = c y;
$$

$$
> \quad \text{solve}(eq, x);
$$

$$
\frac{b - cy}{-1 + a^2}
$$

Στο πιο κάτω παράδειγμα θα λύσουμε σύστημα δύο εξισώσεων.

## Παράδειγμα:

- $>$  eq1: = 2 \* x y = 4:
- $>$  eq2: =-x-5\*y=7:
- $>$  solve({eq1, eq2}, {x, y});

$$
\{y = \frac{18}{11}, x = \frac{13}{11}\}
$$

#### Παραγώγιση και ολοκλήρωση συναρτήσεων

Η εντολή που πληκτρολογούμε στο πρόγραμμα για να παραγωγίσουμε μια συνάρτηση είναι diff, ενώ για να ολοκληρώσουμε η εντολή είναι int. Σ'αυτές τις εντολές ορίζουμε σαν πρώτο στοιχείο την συνάρτηση την οποία θα παραγωγίσουμε ή θα ολοκληρώσουμε και έπειτα την μεταβλητή ως προς την οποία θα γίνει η παραγώγιση ή η ολοκλήρωση.

# Παραδείγματα:

> restart;  
\n
$$
f := x^6 / y^3;
$$
\n
$$
f := \frac{x^6}{y^3}
$$
\n
$$
f := \frac{x^6}{y^3}
$$
\n
$$
f = \frac{x^5}{y^3}
$$
\n
$$
f = \frac{x^5}{y^3}
$$
\n
$$
f = \frac{x^5}{y^3}
$$
\n
$$
f = \frac{x^4}{y^3}
$$
\n
$$
f = \frac{x^4}{y^3}
$$
\n
$$
f = \frac{x^5}{y^5}
$$

Πιο κάτω χρησιμοποιούμε την ίδια συνάρτηση  $f$  του πιο πάνω προβλήματος και την ολοκληρώνουμε.

> int(f, x);  
\n
$$
1/7 \frac{x^7}{y^3}
$$
  
\n> int(int(f, x), y);  
\n $-1/14 \frac{x^7}{y^2}$ 

#### Λύση διαφορικών εξισώσεων

Για να λύσουμε μια ή περισσότερες διαφορικές εξισώσεις, θα πρέπει πρώτα να τις πληκτρολογήσουμε στο Maple και να τις ορίσουμε. Για να λυθούν θα πρέπει να γράψουμε την εντολή dsolve. Σ' αυτή την εντολή μπορούμε να δώσουμε και τις αρχικές συνθήκες του προβλήματος.

#### Παράδειγμα:

- > restart;
- > eq: =diff(x(t),t)+alpha\*x(t)=0;

$$
eq := \frac{d}{dt}x(t) + \alpha x(t) = 0
$$

$$
> dsolve(eq, x(0)=x0, x(t));
$$

$$
x\left(t\right) = x\theta \, e^{-\alpha \, t}
$$

# Όρια και Σειρές

Το πρόγραμμα Maple μπορεί να χρησιμοποιηθεί τόσο για τον υπολογισμό ορίων όσο και στην ανάπτυξη σειρών. Αυτό πετυχαίνετε με τις εντολές limit και series, αντίστοιχα.

#### Παραδείγματα:

> limit(sin(x)/x, x=0);  
\n1  
\n> limit((x<sup>3</sup>-2\*x+4)/(x<sup>3</sup>+8), x=1);  
\n1/3  
\n>series(sin(x)/x, x);  
\nseries
$$
\left(1-1/6x^2+\frac{1}{120}x^4+O(x^5),x,5\right)
$$

$$
> series(exp(x), x=delta, 3);
$$

series 
$$
\left(e^{\delta} + e^{\delta}(x - \delta) + 1/2 e^{\delta}(x - \delta)^2 + O(x - \delta^3), x - \delta, 3\right)
$$

Το Maple μέσω της εντολής simplify μπορεί να απλοποιήσει διάφορες παραστάσεις.

Επίσης η εντολή factor χρησιμοποιείται για την παραγοντοποίηση πολυωνύμων.

Η εντολή expand εκτελεί πολλαπλασιασμούς και διαιρέσεις μεταξύ πολυωνύμων και

Απλοποίηση αλγεβρικών παραστάσεων

 $> a:=(x^4-16)/(x-2);$ 

 $a := \frac{x^4 - 16}{x - 2}$ 

 $>$  simplify(a);

 $x^3 + 2x^2 + 4x + 8$ 

 $>$  factor(x<sup>2</sup>3-8);

 $(x-2)(x^2+2x+4)$ 

 $>$  factor(x<sup>2</sup>8-16);

εφαρμόζει τριγωνομετρικές ταυτότητες.

> expand( $(x-4)*(x+4)$ );

 $(x^{2}-2)(x^{2}+2)(x^{2}+2x+2)(x^{2}-2x+2)$ 

$$
\mathcal{L}^{\mathcal{L}}(\mathcal{L}^{\mathcal{L}}(\mathcal{L}
$$

$$
\mathcal{L}^{\mathcal{L}}(\mathcal{L}^{\mathcal{L}}(\mathcal{L}
$$

$$
y = \frac{1}{2} \left( \frac{1}{2} \sum_{i=1}^{n} \sum_{j=1}^{n} \sum_{j=1}^{n}
$$

$$
\sim \text{Sultes}(\exp(\lambda), \Delta - \text{uell}(\lambda))
$$

$$
> \text{Seltles}(\exp(X), X-\text{delld}, 3);
$$

$$
> \text{subless}(\exp(x), x-\text{actual}, y)
$$

$$
\text{SelleS}(\text{exp}(X), X = \text{det}(A, J),
$$

$$
y = \frac{1}{2} \left( \frac{1}{2} \sum_{i=1}^{n} \sum_{j=1}^{n} \sum_{j=1}^{n}
$$

$$
y = \frac{1}{2} \left( \frac{1}{2} \sum_{i=1}^{n} \sum_{j=1}^{n} \sum_{j=1}^{n}
$$

$$
f_{\rm{max}}
$$

Παράδειγμα:

Παραδείγματα:

Παραδείγματα:

 $x^2 - 16$ 

10

```
> expand(cos(x+y));
 \cos(x)\cos(y) - \sin(x)\sin(y)
```
Όταν σε ένα πολυώνυμο δώσουμε την εντολή collect, τότε το πολυώνυμο γράφεται κατά τις φθίνουσες δυνάμεις της μεταβλητής που επιλέγουμε.

# Παραδείγματα:

> restart;  
\n
$$
p := \exp \text{and} ((1+x-a)*(1-x):2);
$$
\n
$$
p := 1 - x - x^{2} + x^{3} - a + 2ax - ax^{2}
$$
\n
$$
collect(p, x);
$$
\n
$$
x^{3} + (-1-a)x^{2} + (-1+2a)x + 1 - a
$$
\n
$$
collect(p, a);
$$
\n
$$
(-1+2x-x^{2})a + 1 - x - x^{2} + x^{3}
$$

Στην πρώτη περίπτωση το πολυώνυμο είναι διατεταγμένο ως προς τις φθίνουσες δυνάμεις του  $x$  ενώ στη δεύτερη ως προς τις δυνάμεις του  $a$ .

Για να κατατάξουμε το πολυώνυμο ως προς τις αύξουσες δυνάμεις μιας μεταβλητής, χρησιμοποιούμε την εντολή sort.

## Παράδειγμα:

> restart;  
\n> p: = expand((1+2\*x)\*(a+x):2);  
\n
$$
p := a^2 + 2xa^2 + 2xa + 4x^2a + x^2 + 2x^3
$$

> 
$$
\text{sort}(p, x)
$$
;  
 $a^2 + 2xa^2 + 2xa + 4x^2a + x^2 + 2x^3$ 

Πολλές φορές σε ένα πολυώνυμο χρειαζόμαστε το συντελεστή μιας μεταβλητής. Για να δούμε στο υπολογιστή τον συντελεστή, χρησιμοποιούμε την εντολή  $coeff.$  Σ' αυτή την εντολή ορίζουμε σαν πρώτο στοιχείο το πολυώνυμο, σαν δεύτερο στοιχείο την μεταβλητή και σαν τρίτο δηλώνουμε την δύναμη της μεταβλητής.

#### Παραδείγματα:

```
\, > \,restart;
```

```
> p: = expand((3+x)*(a+x)^3);
```
 $n := 3a^3 + 9xa^2 + 9x^2a + 3x^3 + xa^3 + 3x^2a^2 + 3x^3a + x^4$ 

```
> coeff(p, x, 3);
```
 $3+3a$ 

```
> coeff(p, a, 1);
```
 $9x^2 + 3x^3$ 

Στο πιο πάνω παράδειγμα βρίσκουμε τους συντελεστές των  $x^3$  και *a* του πολυωνύμου  $p$ .

## Γραφικές παραστάσεις

Η εντολή που χρησιμοποιούμε για να αναπαραστήσουμε γραφικά μια παράσταση στο επίπεδο είναι *plot*. Ενώ για να παραστήσουμε μια γραφική παράσταση σε τρείς διαστάσεις χρησιμοποιούμε την εντολή *plot3d*. Πιο κάτω θα δώσουμε μερικά παραδείγματα.

# Παραδείγματα:

>  $plot(x * sin(x), x=-10..10);$ 

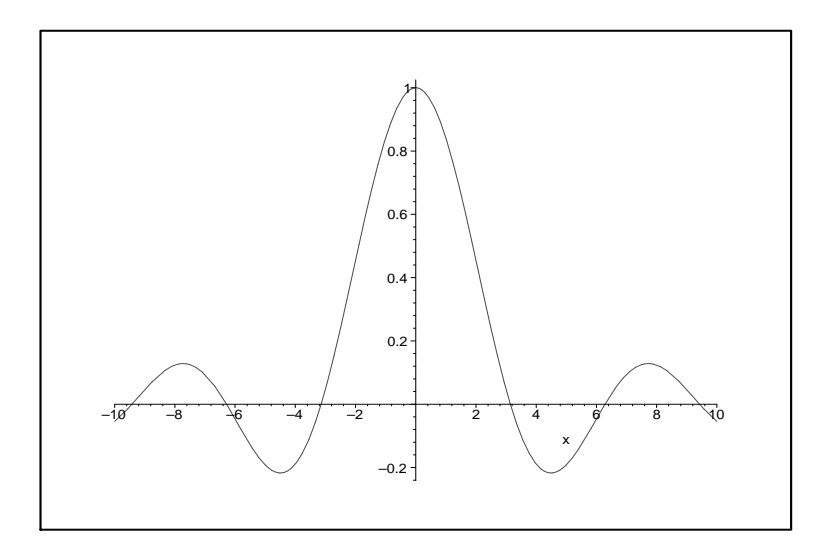

- <sup>&</sup>gt; p2:=plot(xˆ3, x=-2..2, style=line):
- <sup>&</sup>gt; plots[display]({p1,p2});

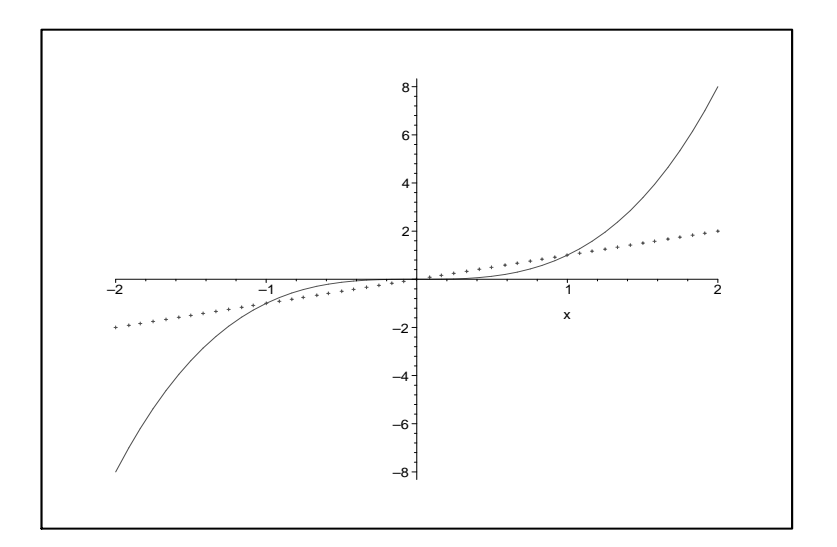

> plot3d(x\*sin(Pi\*x\*y),x=-1..1,y=0..1);

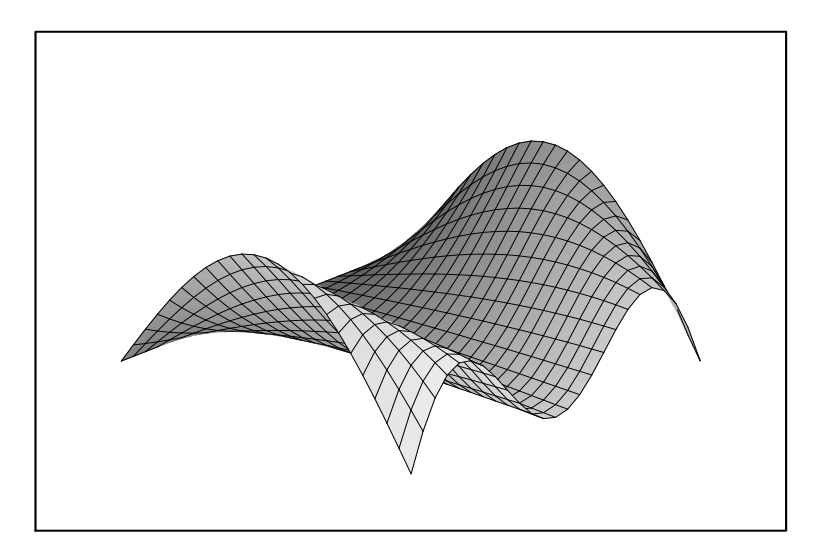

>  $plot3d((x^2+(y+1)^2)*(x^2+(y-1)^2), x=-2..2, y=-2..2);$ 

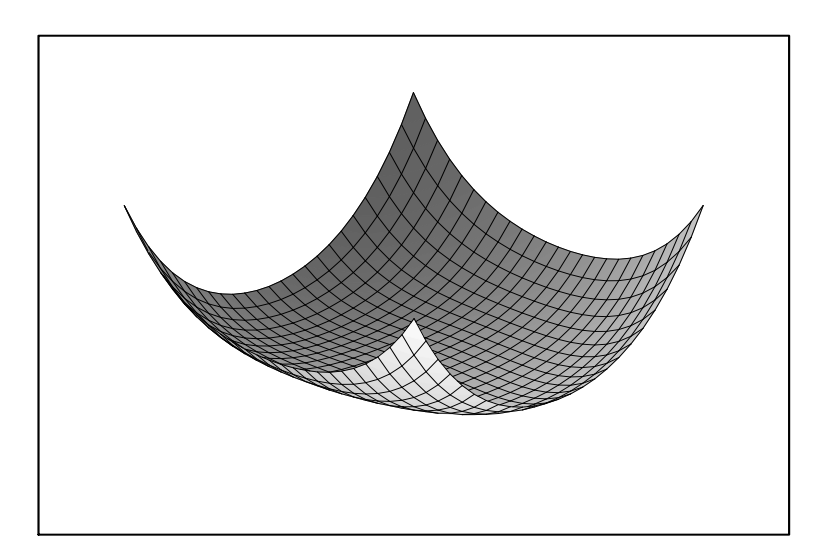

>  $plot3d(sqrt(abs(x*y)), x=-2..2, y=-2..2, axes=boxed);$ 

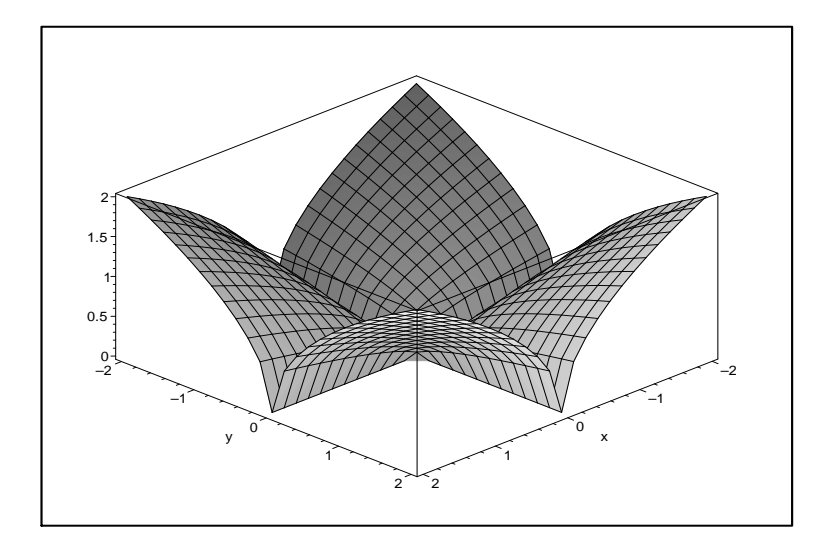

# Κεφάλαιο 1

# ΣΥΣΤΗΜΑΤΑ ΓΡΑΜΜΙΚΩΝ ΕΞΙΣΩΣΕΩΝ

Παράδειγμα 1.1: Να λυθεί το σύστημα:

$$
x_1 + x_2 - 2x_3 = -3
$$
  

$$
2x_1 - x_2 = 0
$$
  

$$
x_1 + x_2 + x_3 = 6.
$$

### Λύση:

> with(linalg):

Warning, the protected names norm and trace have been redefined<br>and unprotected

> A := matrix(3, 4, [1, 1, -2, -3, 2, -1, 0, 0, 1, 1, 1, 6]);

$$
A := \left[ \begin{array}{rrrr} 1 & 1 & -2 & -3 \\ 2 & -1 & 0 & 0 \\ 1 & 1 & 1 & 6 \end{array} \right]
$$

> A1 :=  $addrow(A, 1, 2, -2);$ 

$$
AI := \left[ \begin{array}{rrrr} 1 & 1 & -2 & -3 \\ 0 & -3 & 4 & 6 \\ 1 & 1 & 1 & 6 \end{array} \right]
$$

> A2 := addrow(A1, 1, 3, -1);  
\n
$$
A2 := \begin{bmatrix} 1 & 1 & -2 & -3 \\ 0 & -3 & 4 & 6 \\ 0 & 0 & 3 & 9 \end{bmatrix}
$$
\n> A3 := multrow(A2, 2, -1/3);  
\n
$$
A3 := \begin{bmatrix} 1 & 1 & -2 & -3 \\ 0 & 1 & \frac{-4}{3} & -2 \\ 0 & 0 & 3 & 9 \end{bmatrix}
$$
\n> A4 := addrow(A3, 2, 1, -1);  
\n
$$
A4 := \begin{bmatrix} 1 & 0 & \frac{-2}{3} & -1 \\ 0 & 1 & \frac{-4}{3} & -2 \\ 0 & 0 & 3 & 9 \end{bmatrix}
$$
\n> A5 := nullrow(A4, 3, 1/3);  
\n
$$
A5 := \begin{bmatrix} 1 & 0 & \frac{-2}{3} & -1 \\ 0 & 1 & \frac{-4}{3} & -2 \\ 0 & 0 & 1 & 3 \end{bmatrix}
$$
\n> A6 := addrow(A5, 3, 2, 4/3);  
\n
$$
A6 := \begin{bmatrix} 1 & 0 & \frac{-2}{3} & -1 \\ 0 & 1 & 0 & 2 \\ 0 & 0 & 1 & 3 \end{bmatrix}
$$

```
> A7 := addrow(A6, 3, 1, 2/3);A7 := \left[ \begin{array}{rrr} 1 & 0 & 0 & 1 \\ 0 & 1 & 0 & 2 \\ 0 & 0 & 1 & 3 \end{array} \right]
```
Aρα η λύση του συστήματος είναι:  $x_1 = 1$ ,  $x_2 = 2$ ,  $x_3 = 3$ 

Παράδειγμα 1.2: Να βρεθεί η τιμή του a, για την οποία το σύστημα:

$$
3x + y = 7
$$

$$
x - 2y = 0
$$

$$
3x + 2y = a
$$

να έχει μόνο μια λύση.

Λύση: Ο επαυξημένος πίνακας γράφεται:

```
> with(linalg):
```
Warning, the protected names norm and trace have been redefined and unprotected

 $-3$ );

 $\, > \,$  $A := matrix(3, 3, [3, 1, 7, 1, -2, 0, 3, 2, a])$ :  $A1 := swaprow(A, 1, 2);$  $\,>$ 

$$
AI := \begin{bmatrix} 1 & -2 & 0 \\ 3 & 1 & 7 \\ 3 & 2 & a \end{bmatrix}
$$
  
> A2 := addrow(A1, 1, 2,  

$$
\begin{bmatrix} 1 & -2 & 0 \end{bmatrix}
$$

$$
A2 := \begin{bmatrix} 0 & 7 & 7 \\ 3 & 2 & a \end{bmatrix}
$$

> A3 :=  $addrow(A2, 1, 3, -3);$  $A3 := \left[\begin{array}{rrr} 1 & -2 & 0 \\ 0 & 7 & 7 \\ 0 & 8 & a \end{array}\right]$ > A4 := mulrow(A3, 2,  $1/7$ );  $A4 := \left[\begin{array}{rrr} 1 & -2 & 0 \\ 0 & 1 & 1 \\ 0 & 8 & a \end{array}\right]$ >  $A5 := addrow(A4, 2, 1, 2);$  $A5 := \left[ \begin{array}{rrr} 1 & 0 & 2 \\ 0 & 1 & 1 \\ 0 & 8 & a \end{array} \right]$ > A6 :=  $addrow(A5, 2, 3, -8);$  $A6 := \left[ \begin{array}{ccc} 1 & 0 & 2 \\ 0 & 1 & 1 \\ 0 & 0 & -8 + a \end{array} \right]$ 

Το σύστημα έχει μοναδική λύση αν και μόνο αν:

$$
-8 + a = 0 \Longrightarrow a = 8.
$$

Παράδειγμα 1.3: Να βρεθεί ο ανηγμένος κλιμακωτός του πίνακα:

$$
A = \left[ \begin{array}{rrr} 0 & 1 & 3 \\ 2 & 4 & 0 \\ 4 & 8 & 1 \end{array} \right].
$$

```
> with(linalg):
Warning, the protected names norm and trace have been redefined and
unprotected
> A := matrix(3, 3, [0, 1, 3, 2, 4, 0, 4, 8, 1]);
  A := \left[ \begin{array}{ccc} 0 & 1 & 3 \\ 2 & 4 & 0 \\ 4 & 8 & 1 \end{array} \right]> A1 := swaprow(A, 1, 2);
  AI := \left[ \begin{array}{ccc} 2 & 4 & 0 \\ 0 & 1 & 3 \\ 4 & 8 & 1 \end{array} \right]> A2 := mulrow(A1, 1, 1/2);
  A2 := \left[\begin{array}{rrr} 1 & 2 & 0 \\ 0 & 1 & 3 \\ 4 & 8 & 1 \end{array}\right]> A3 := addrow(A2, 1, 3, -4);A3 := \left[\begin{array}{rrr} 1 & 2 & 0 \\ 0 & 1 & 3 \\ 0 & 0 & 1 \end{array}\right]
```
Παράδειγμα 1.4: Να χρησιμοποιηθεί η μέθοδος απαλοιφής του Gauss για να λυθεί

το σύστημα:

$$
x + 2y - z = 2
$$

$$
x - y + z = 4
$$

$$
2x + y - z = 5.
$$

Λύση: Μετατρέπουμε τον επαυξημένο πίνακα σε κλιμακωτό.

```
> with(linalg):
```
Warning, the protected names norm and trace have been redefined and unprotected

```
> A := matrix(3, 4, [1, 2, -1, 2, 1, -1, 1, 4, 2, 1, -1, 5]);
```

```
A := \left[ \begin{array}{rrr} 1 & 2 & -1 & 2 \\ 1 & -1 & 1 & 4 \\ 2 & 1 & -1 & 5 \end{array} \right]
```
> A1 :=  $addrow(A, 1, 2, -1);$ 

$$
AI := \left[ \begin{array}{rrr} 1 & 2 & -1 & 2 \\ 0 & -3 & 2 & 2 \\ 2 & 1 & -1 & 5 \end{array} \right]
$$

> A2 :=  $addrow(A1, 1, 3, -2);$ 

$$
A2 := \left[ \begin{array}{rrrr} 1 & 2 & -1 & 2 \\ 0 & -3 & 2 & 2 \\ 0 & -3 & 1 & 1 \end{array} \right]
$$

> A3 :=  $addrow(A2, 2, 3, -1);$  $\begin{bmatrix} 1 & 2 & -1 & 2 \end{bmatrix}$ 

$$
A3 := \left[ \begin{array}{rrr} 1 & 2 & -1 & 2 \\ 0 & -3 & 2 & 2 \\ 0 & 0 & -1 & -1 \end{array} \right]
$$

> A4 := mulrow(A3, 2, -1/3);

$$
A4 := \left[ \begin{array}{rrr} 1 & 2 & -1 & 2 \\ 0 & 1 & \frac{-2}{3} & \frac{-2}{3} \\ 0 & 0 & -1 & -1 \end{array} \right]
$$

>  $A5 := multrow(A4, 3, -1);$ 

$$
A5 := \left[ \begin{array}{rrrr} 1 & 2 & -1 & 2 \\ 0 & 1 & \frac{-2}{3} & \frac{-2}{3} \\ 0 & 0 & 1 & 1 \end{array} \right]
$$

Βρίσκουμε:

$$
z = 1
$$
  

$$
y - \frac{2}{3}z = -\frac{2}{3} \Longrightarrow y = 0
$$
  

$$
x + 2y - z = 2 \Longrightarrow x = 3.
$$

Παράδειγμα 1.5: Να χρησιμοποιηθεί η μέθοδος τη απαλοιφής Gauss-Jordan για να λυθεί το σύστημα:

$$
x+y+4z = 15
$$

$$
2x-3y+2z = 2
$$

$$
-4x+2y+z = 3.
$$

Λύση: Ο επανξημένος πίνακας γράφεται:

 $>$  with(linalg):

```
Warning, the protected names norm and trace have been redefined and
unprotected
```
> A := matrix(3, 4, [1, 1, 4, 15, 2, -3, 2, 2, -4, 2, 1, 3]);  $A := \begin{bmatrix} 1 & 1 & 4 & 15 \\ 2 & -3 & 2 & 2 \\ 4 & 2 & 1 & 3 \end{bmatrix}$ > A1 :=  $addrow(A, 1, 2, -2);$  $AI := \left[ \begin{array}{rrr} 1 & 1 & 4 & 15 \\ 0 & -5 & -6 & -28 \\ -4 & 2 & 1 & 3 \end{array} \right]$ > A2 :=  $addrow(A1, 1, 3, 4);$  $A2 := \begin{bmatrix} 1 & 1 & 4 & 15 \\ 0 & -5 & -6 & -28 \\ 0 & 0 & 17 & 28 \end{bmatrix}$ > A3 := mulrow(A2, 2, -1/5);  $A3 := \left[\begin{array}{rrr} 1 & 1 & 4 & 15 \\ 0 & 1 & \frac{6}{5} & \frac{28}{5} \\ 0 & 6 & 17 & 63 \end{array}\right]$ > A4 :=  $addrow(A3, 2, 3, -6);$  $A4 := \left[\begin{array}{rrrr} 1 & 1 & 4 & 15 \\ 0 & 1 & \frac{6}{5} & \frac{28}{5} \\ 0 & 0 & \frac{49}{5} & \frac{147}{5} \end{array}\right]$ 

> A5 := mulrow(A4, 3, 5/49);  $A5 := \left[\begin{array}{rrr} 1 & 1 & 4 & 15 \\ 0 & 1 & \frac{6}{5} & \frac{28}{5} \\ 0 & 0 & 1 & 3 \end{array}\right]$ > A6 :=  $addrow(A5, 3, 2, -6/5);$  $A6 := \left[ \begin{array}{rrr} 1 & 1 & 4 & 15 \\ 0 & 1 & 0 & 2 \\ 0 & 0 & 1 & 3 \end{array} \right]$ > A7 :=  $addrow(A6, 3, 1, -4);$  $A7 := \left[ \begin{array}{rrr} 1 & 1 & 0 & 3 \\ 0 & 1 & 0 & 2 \\ 0 & 0 & 1 & 3 \end{array} \right]$ > A8 :=  $addrow(A7, 2, 1, -1);$  $A8 := \left[ \begin{array}{rrr} 1 & 0 & 0 & 1 \\ 0 & 1 & 0 & 2 \\ 0 & 0 & 1 & 3 \end{array} \right]$ 

Άρα η λύση είναι:

$$
x = 1, y = 2, z = 3.
$$

Παράδειγμα 1.6: Να λυθεί το πιο κάτω ομογενές σύστημα:

 $2y + 2z + 4w = 0$  $x-z-3w=0$  $2x + 3y + z + w = 0$  $-2x + y + 3z - 2w = 0.$ 

## Λύση: Έχουμε:

 $>$  with(linalg):

Warning, the protected names norm and trace have been redefined and unprotected

> A := matrix(4, 5, [0, 2, 2, 4, 0, 1, 0, -1, -3, 0, 2, 3, 1, 1, 0,  $-2, 1, 3, -2, 0]$  );

 $A := \left[ \begin{array}{rrrrr} 0 & 2 & 2 & 4 & 0 \\ & 1 & 0 & -1 & -3 & 0 \\ & 2 & 3 & 1 & 1 & 0 \\ & -2 & 1 & 3 & -2 & 0 \end{array} \right]$ 

> A1 := swaprow(A, 1, 2);

$$
A1 := \left[ \begin{array}{rrrrr} 1 & 0 & -1 & -3 & 0 \\ 0 & 2 & 2 & 4 & 0 \\ 2 & 3 & 1 & 1 & 0 \\ -2 & 1 & 3 & -2 & 0 \end{array} \right]
$$

$$
> A2 := addrow(A1, 1, 3, -2);
$$

$$
A2 := \left[\begin{array}{rrrrr} & 1 & 0 & -1 & -3 & 0 \\ & 0 & 2 & 2 & 4 & 0 \\ & & 0 & 3 & 3 & 7 & 0 \\ & & -2 & 1 & 3 & -2 & 0 \end{array}\right]
$$

> A3 := 
$$
addrow(A2, 1, 4, 2);
$$

$$
A3 := \begin{bmatrix} 1 & 0 & -1 & -3 & 0 \\ 0 & 2 & 2 & 4 & 0 \\ 0 & 3 & 3 & 7 & 0 \\ 0 & 1 & 1 & -8 & 0 \end{bmatrix}
$$

> A9 :=  $addrow(A8, 3, 2, -2);$  $A9 := \left[\begin{array}{rrrrr} 1 & 0 & -1 & 0 & 0 \ 0 & 1 & 1 & 0 & 0 \ 0 & 0 & 0 & 1 & 0 \ 0 & 0 & 0 & 1 & 0 \end{array}\right]$ > A10 := addrow(A9, 3, 4, -1);  $A10 := \left[\begin{array}{rrrrr} 1 & 0 & -1 & 0 & 0 \ 0 & 1 & 1 & 0 & 0 \ 0 & 0 & 0 & 1 & 0 \ 0 & 0 & 0 & 0 & 0 \end{array}\right]$ 

Άρα το σύστημα γράφεται:

$$
x - z = 0
$$

$$
y + z = 0
$$

$$
w = 0
$$

Θέτουμε:  $z = t$ , για να βρούμε τη λύση:

$$
x = t, \quad y = -t, \quad z = t, \quad w = 0.
$$

## Ασκήσεις

1.1. Να χρησιμοποιηθεί η μέθοδος απαλοιφής του Gauss για να λυθούν τα γραμμικά συστήματα:

$$
x + y - 2z = 10
$$
  
\n
$$
3x + 2y + 2z = 1
$$
  
\n
$$
5x + 4y + 3z = 4
$$
  
\n
$$
(A\pi : x = 1, y = 2, z = -3)
$$
  
\n
$$
x - 2y + z = 7
$$
  
\n
$$
2x - y + 4z = 17
$$
  
\n
$$
3x - 2y + 2z = 14
$$

$$
(A\pi.: x = 2, y = -1, z = 3)
$$
  
\n
$$
x + 2y - 3z = 1
$$
  
\n
$$
2x + 5y - 8z = 4
$$
  
\n
$$
3x + 8y - 13z = 7
$$
  
\n
$$
(A\pi.: x = -3 - s, y = 2 + 2s, z = s)
$$
  
\n
$$
x + 2y - 3z - 4t = 2
$$
  
\n
$$
2x + 4y - 5z - 7t = 7
$$
  
\n
$$
-3x - 6y + 11z + 14t = 0
$$
  
\n
$$
(A\pi.: x = 11 - 2y + t, z = 3 + t)
$$

1.2. Να χρησιμοποιηθεί η μέθοδος απαλοιφής του Gauss-Jordan για να λυθούν τα γραμμικά συστήματα:

$$
2x + y - 2z = 8
$$
  
\n
$$
3x + 2y - 4z = 15
$$
  
\n
$$
5x + 4y - z = 1
$$
  
\n
$$
(A\pi : x = 1, y = -2, z = -4)
$$
  
\n
$$
x + 2y - z = 3
$$
  
\n
$$
2x + 5y - 4z = 5
$$
  
\n
$$
3x + 4y + 2z = 12
$$
  
\n
$$
(A\pi : x = 2, y = 1, z = 1)
$$
  
\n
$$
2x + y - 3z = 1
$$
  
\n
$$
5x + 2y - 6z = 5
$$
  
\n
$$
3x - y - 4z = 7
$$
  
\n
$$
(A\pi : x = 3, y = -2, z = 1)
$$

1.3. Να βρεθούν οι τιμές του  $k$  για τις οποίες το γραμμικό σύστημα:

$$
x - 2y = 1
$$
  

$$
x - y + kz = -2
$$
  

$$
ky + 4z = 6
$$

(i) έχει μόνο μια λύση

(ii) δεν έχει λύση

- (iii) έχει άπειρες λύσεις.  $(A\pi: (i) k \neq \pm 2, (ii) k = 2, (iii) k = -2)$
- 1.4. Να βρεθούν οι τιμές του  $k$  για τις οποίες το γραμμικό σύστημα:

$$
x + y - z = 1
$$
  

$$
2x + 3y + kz = 3
$$
  

$$
x + ky + 3z = 2
$$

- (i) έχει μόνο μια λύση (ii) δεν έχει λύση (iii) έχει άπειρες λύσεις.  $(A\pi: (i) k \neq 2, k \neq 3, (ii) k = -3, (iii) k = 2)$
- 1.5. Να λυθούν τα πιο κάτω ομογενή γραμμικά συστήματα:

$$
x + 2y - 3z = 0
$$
  
\n
$$
2x + 5y + 2z = 0
$$
  
\n
$$
3x - y - 4z = 4
$$
  
\n
$$
(A\pi : x = 0, y = 0, z = 0)
$$
  
\n
$$
x + 2y - z = 0
$$
  
\n
$$
2x + 5y + 2z = 0
$$
  
\n
$$
x + 4y + 7z = 0
$$
  
\n
$$
x + 3y + 3z = 0
$$
  
\n
$$
(A\pi : x = s, y = -4s, z = s)
$$
  
\n
$$
2x + 4y - 5z + 3w = 0
$$
  
\n
$$
3x + 6y - 7z + 4w = 0
$$
  
\n
$$
5x + 10y - 11z + 6w = 0
$$

 $(A\pi: x = -2t + s, y = t, z = s, w = s)$ 

# Κεφάλαιο 2

# **IIINAKEZ**

Παράδειγμα 2.1: Έστω οι πίνακες:

$$
A := \begin{bmatrix} 1 & 2 & 0 \\ 2 & -1 & 3 \\ 0 & 6 & -2 \end{bmatrix}, \quad B := \begin{bmatrix} -2 & 2 & 1 \\ -1 & 0 & 2 \\ 4 & 0 & 0 \end{bmatrix}
$$

Να υπολογιστούν τα εξής:  $A+B$ ,  $2A-3B$ ,  $A+2B$ .

Λύση:

31
$$
\begin{bmatrix}\n-1 & 4 & 1 \\
1 & -1 & 5 \\
4 & 6 & -2\n\end{bmatrix}
$$
\n> 2 \* A - 3 \* B;  
\n
$$
\begin{bmatrix}\n8 & -2 & -3 \\
7 & -2 & 0 \\
-12 & 12 & -4\n\end{bmatrix}
$$
\n> A + 2 \* B;  
\n
$$
\begin{bmatrix}\n-3 & 6 & 2 \\
0 & -1 & 7 \\
8 & 6 & -2\n\end{bmatrix}
$$
\n> A . B;  
\n
$$
\begin{bmatrix}\n-4 & 2 & 5 \\
9 & 4 & 0 \\
-14 & 0 & 12\n\end{bmatrix}
$$

Παράδειγμα 2.2: Έστω οι πίνακες:

$$
A:=\left[\begin{array}{ccc}1 & -1 & 2\end{array}\right],\;\; B:=\left[\begin{array}{c}3 \\ 2 \\ 1\end{array}\right],\;\; C:=\left[\begin{array}{ccc}1 & -2 & 4 \\ 2 & 0 & 3 \\ 1 & 2 & 1\end{array}\right].
$$

Να υπολογιστούν (όπου ορίζονται), οι παρακάτω πολλαπλασιασμοί πινάκων:

$$
AB, \quad CA, \quad CA^T, \quad B^TC, \quad CC^T, \quad AC^TB.
$$

Λύση:

 $>$  with(linalg):

>> A := Matrix ([1, -1, 2]);  
\n
$$
A := [1 -1 2]
$$
  
\n>> B := Matrix([13], [2], [1]);  
\n $B := \begin{bmatrix} 3 \\ 2 \\ 1 \end{bmatrix}$   
\n>> C := Matrix([11, -2, 4], [2, 0, 3], [1, 2, 1]]);  
\n $C := \begin{bmatrix} 1 & -2 & 4 \\ 2 & 0 & 3 \\ 1 & 2 & 1 \end{bmatrix}$   
\n>> At := Iinalg[transpose](Matrix([1, -1, 2]));  
\n $At := \begin{bmatrix} 1 \\ -1 \\ -1 \\ 2 \end{bmatrix}$   
\n>> Bt := Iinalg[transpose](Matrix([13], [2], [1]]));  
\n $Bt := [3 2 1]$   
\n> $Ct := \text{imag}[transpose](Matrix([11, -2, 4], [2, 0, 3], [1, 2, 1]]));$   
\n $Ct := \begin{bmatrix} 1 & 2 & 1 \\ -2 & 0 & 2 \\ 4 & 3 & 1 \end{bmatrix}$   
\n $\times \text{evalm}(A A A B)$ 

>  $evalm(C \& * A);$ Error, (in linalg[multiply]) non matching dimensions for<br>vector/matrix product >  $evalm(C \& * At);$ 11 8  $\mathbf{1}$ >  $evalm(Bt \& x^* C);$  $\begin{bmatrix} 8 & -4 & 19 \end{bmatrix}$ >  $evalm(C \& * Ct);$  $21 \quad 14 \quad 1$  $\left[\begin{array}{ccc} & - & - & 1 \\ 14 & 13 & 5 \\ 1 & 5 & 6 \end{array}\right]$ > evalm(A  $&*$  Ct  $&*$  B);  $\begin{bmatrix} 50 \end{bmatrix}$ 

Παράδειγμα 2.3: Χρησιμοποιώντας ισοδυναμία πινάκων, να βρεθεί ο αντίστροφος  $A^{-1}$  του πίνακα:  $\mathbf{r}$  $\overline{1}$ 

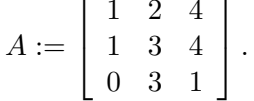

Λύση: Έχουμε:

 $>$  with(linalg):

Warning, the protected names norm and trace have been redefined<br>and unprotected

> A := Matrix([[1, 2, 4], [1, 3, 4], [0, 3, 1]]);  $A :=$  $\overline{r}$  $\begin{array}{c} \begin{array}{c} \begin{array}{c} \end{array} \\ \begin{array}{c} \end{array} \end{array} \end{array}$ 1 2 4 1 3 4 0 3 1  $\overline{a}$  $\begin{array}{c} \begin{array}{c} \begin{array}{c} \end{array} \\ \begin{array}{c} \end{array} \end{array} \end{array}$  $> Id3 := band([1], 3);$  $Id3 :=$  $\overline{r}$  $\begin{array}{c} \begin{array}{c} \begin{array}{c} \end{array} \\ \begin{array}{c} \end{array} \end{array} \end{array}$ 1 0 0 0 1 0 0 0 1  $\overline{a}$  $\begin{array}{c} \begin{array}{c} \begin{array}{c} \end{array} \\ \begin{array}{c} \end{array} \end{array} \end{array}$  $>$  AI := augment(A, Id3);  $AI :=$  $\overline{a}$  $\begin{array}{c} \hline \end{array}$ 1 2 4 1 0 0 1 3 4 0 1 0 0 3 1 0 0 1  $\overline{a}$  $\begin{array}{c} \begin{array}{c} \begin{array}{c} \end{array} \\ \begin{array}{c} \end{array} \end{array} \end{array}$  $>$  A1 := addrow(AI, 1, 2, -1);  $A1 :=$  $\overline{a}$  $\begin{array}{c} \hline \end{array}$ 1 2 4 1 0 0 0 1 0 −1 1 0 0 3 1 0 0 1  $\overline{a}$  $\begin{array}{c} \hline \end{array}$  $>$  A2 := addrow(A1, 2, 1, -2);  $A2 :=$  $\overline{a}$  $\begin{array}{c} \hline \end{array}$ 1 0 4 3 −2 0 0 1 0 −1 1 0 0 3 1 0 0 1  $\overline{a}$  $\begin{array}{c} \begin{array}{c} \begin{array}{c} \end{array} \\ \begin{array}{c} \end{array} \end{array} \end{array}$  $> A3 := addrow(A2, 2, 3, -3);$  $A3 :=$  $\overline{a}$  $\begin{array}{c} \begin{array}{c} \begin{array}{c} \end{array} \\ \begin{array}{c} \end{array} \end{array} \end{array}$ 1 0 4 3 −2 0 0 1 0 −1 1 0 0 0 1 3 −3 1  $\overline{a}$  $\begin{array}{c} \n\vdots \\
\downarrow \\
\downarrow\n\end{array}$ 

> A4 := addrow(A3, 3, 1, -4);  

$$
A4 := \begin{bmatrix} 1 & 0 & 0 & -9 & 10 & -4 \\ 0 & 1 & 0 & -1 & 1 & 0 \\ 0 & 0 & 1 & 3 & -3 & 1 \end{bmatrix}
$$

 $A\varrho\alpha$ :

$$
A^{-1} = \begin{bmatrix} -9 & 10 & -4 \\ -1 & 1 & 0 \\ 3 & -3 & 1 \end{bmatrix}.
$$

Παράδειγμα 2.4: Με χρήση του αντίστροφου πίνακα, να λύσετε το πιο κάτω σύστημα:

 $7x_1 + 4x_2 - 2x_3 + 4x_4 = 8$  $2x_1 - 3x_2 + 7x_3 - 6x_4 = 4$  $5x_1 + 6x_2 + 2x_3 - 5x_4 = 2$  $3x_1 + 3x_2 - 5x_3 + 8x_4 = 9.$ 

### Λύση: Ο πίνακας συντελεστών είναι:

 $>$  with(linalg):

Warning, the protected names norm and trace have been redefined and unprotected

> A := matrix(4,4, [7, 4, -2, 4, 2, -3, 7, -6, 5, 6, 2, -5,  $3, 3, -5, 8]$  );

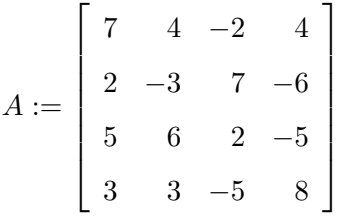

>  $v := vector([8, 4, 2, 9]);$ 

$$
v:=[8,\,4,\,2,\,9]
$$

> 
$$
\text{evalm}(\hat{A}(-1) \& \times \text{v});
$$
  
\n
$$
\left[ \frac{-29}{28}, \frac{21}{8}, \frac{295}{56}, \frac{107}{28} \right]
$$

Επομένως:

$$
x_1 = -\frac{29}{28}
$$
,  $x_2 = \frac{21}{8}$ ,  $x_3 = \frac{295}{56}$ ,  $x_4 = \frac{107}{28}$ .

## Ασκήσεις

2.1. Έστω οι πίνακες:

$$
A = \left[ \begin{array}{ccc} 2 & -5 & 1 \\ 3 & 0 & -4 \end{array} \right], \quad B = \left[ \begin{array}{ccc} 1 & -2 & -3 \\ 0 & -1 & 5 \end{array} \right], \quad C = \left[ \begin{array}{ccc} 0 & 1 & -2 \\ 0 & -1 & -1 \end{array} \right].
$$

Nα υπολογιστούν τα εξής: (i)  $A + B + C$ , (ii)  $3A + 4B - 2C$ .

2.2. Έστω οι πίνακες:

$$
A = \left[ \begin{array}{cc} 5 & -2 \\ 4 & 7 \end{array} \right], \quad B = \left[ \begin{array}{cc} 1 & 2 \\ 6 & -3 \end{array} \right].
$$

Nα βρεθεί πίνακας τέτοιος ώστε:  $2A = 3B - 2C$ .

2.3. Έστω οι πίνακες:

$$
A = \begin{bmatrix} 2 & -1 \\ 1 & 0 \\ -3 & 4 \end{bmatrix}, B = \begin{bmatrix} 1 & -2 & -5 \\ 3 & 4 & 0 \end{bmatrix}, C = \begin{bmatrix} 2 & -1 & 0 & 6 \\ 1 & 3 & -5 & 1 \\ 4 & 1 & -2 & 2 \end{bmatrix}, D = \begin{bmatrix} 2 & 1 \end{bmatrix}.
$$

Να υπολογιστούν (όπου ορίζονται), οι παρακάτω πολλαπλασιασμοί πινάκων:

(i) AB, (ii) BA, (iii) BC, (iv) DB, (v) 
$$
C^{T}A
$$
, (vi)  $AD^{T}$ ,  
(vii)  $BAD^{T}$ , (viii)  $DD^{T}$ , (ix) BD.

2.4. Να δειχθεί ότι ο πίνακας:

$$
A = \begin{bmatrix} \frac{1}{9} & \frac{8}{9} & -\frac{4}{9} \\ \frac{4}{9} & -\frac{4}{9} & -\frac{7}{9} \\ \frac{8}{9} & \frac{1}{9} & \frac{4}{9} \end{bmatrix}.
$$

είναι ορθογώνιος.

2.5. Να βρεθούν οι τιμές των  $x, y$  έτσι ώστε ο πίνακας:

$$
A = \left[ \begin{array}{cc} \frac{1}{\sqrt{5}} & \frac{2}{\sqrt{5}} \\ x & y \end{array} \right]
$$

να είναι ορθογώνιος.

(An.:  $x = \frac{2}{\sqrt{5}}, y = -\frac{1}{\sqrt{5}}$  ή  $x = -\frac{2}{\sqrt{5}}, y = \frac{1}{\sqrt{5}}$ )

2.6. Χρησιμοποιώντας ισοδυναμία πινάκων, να βρεθεί ο αντίστροφος  $A^{-1}$  των πιο κάτω πινάκων:  $\begin{bmatrix} 1 & 0 & 2 \end{bmatrix}$ 

$$
(i) A = \begin{bmatrix} 3 & 5 \\ 2 & 3 \end{bmatrix}, \quad (ii) A = \begin{bmatrix} 1 & 0 & 2 \\ 2 & -1 & 3 \\ 4 & 1 & 8 \end{bmatrix},
$$

$$
(iii) A = \begin{bmatrix} 1 & -2 & 2 \\ 2 & -3 & 6 \\ 1 & 1 & 7 \end{bmatrix}, \quad (iv) A = \begin{bmatrix} 6 & 2 & 1 & 0 & 5 \\ 2 & 1 & 1 & -2 & 1 \\ 1 & 1 & 2 & -2 & 3 \\ 3 & 0 & 2 & 3 & -1 \\ -1 & -1 & -3 & 4 & 2 \end{bmatrix}.
$$

## 2.7. (i) Να βρεθεί ο πίνακας Χ έτσι ώστε:

$$
\begin{bmatrix} 1 & -2 & 3 \ 4 & 5 & -6 \ 2 & 0 & -1 \end{bmatrix} X = \begin{bmatrix} 28 \ -53 \ -5 \end{bmatrix}.
$$

(A $\pi$ .:  $X = \begin{bmatrix} 1 & -3 & 7 \end{bmatrix}^T$ )

(ii) Να βρεθεί ο πίνακας  $X$  έτσι ώστε:

$$
\begin{bmatrix} 1 & 1 & 2 \\ 1 & 2 & -1 \\ 1 & 3 & 1 \end{bmatrix} X = \begin{bmatrix} 1 \\ -2 \\ 5 \end{bmatrix}.
$$

$$
(\mathbf{A}\pi: X = \begin{bmatrix} -6 & 3 & 2 \end{bmatrix}^T)
$$

# ΟΡΙΖΟΥΣΕΣ

Παράδειγμα 3.1: Να υπολογίσετε την ορίζουσα του πίνακα:

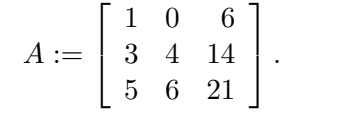

## Λύση:

> with(linalg):

Warning, the protected names norm and trace have been redefined<br>and unprotected

> A := matrix(3, 3, [1, 0, 6, 3, 4, 14, 5, 6, 21]);

$$
A := \left[ \begin{array}{rrr} 1 & 0 & 6 \\ 3 & 4 & 14 \\ 5 & 6 & 21 \end{array} \right]
$$

 $> det(A);$ 

 $-12$ 

Παράδειγμα 3.2: Με τη χρήση του κανόνα του Cramer, να λυθεί το σύστημα:

 $x+y-z=4$  $2x - y + 2z = 18$  $x - y + z = 5.$ 

## Λύση: Έχουμε:

 $>$  with(linalg):

Warning, the protected names norm and trace have been redefined and unprotected

```
> \Delta := matrix(3, 3, [1, 1, -1, 2, -1, 2, 1, -1, 1]);
   \Delta := \left[\begin{array}{rrr} 1 & 1 & -1 \\ 2 & -1 & 2 \\ 1 & 1 & 1 \end{array}\right]> \Delta 1 := \text{matrix}(3, 3, [4, 1, -1, 18, -1, 2, 5, -1, 1]);
   \Delta 1 := \left[ \begin{array}{rrr} 4 & 1 & -1 \\ 18 & -1 & 2 \\ 5 & 1 & 1 \end{array} \right]> \Delta 2 := \text{matrix}(3, 3, [1, 4, -1, 2, 18, 2, 1, 5, 1]);\Delta 2 := \left[ \begin{array}{rrr} 1 & 4 & -1 \\ 2 & 18 & 2 \\ 1 & 5 & 1 \end{array} \right]> \Delta 3 := \text{matrix}(3, 3, [1, 1, 4, 2, -1, 18, 1, -1, 5]);
  \Delta 3 := \left[\begin{array}{rrr} 1 & 1 & 4 \\ 2 & -1 & 18 \\ 1 & 1 & 5 \end{array}\right]
```
 $A$ ρα: > x := det( $\Delta 1$ )/ det( $\Delta$ );  $x:=\frac{9}{2}$ >  $y := det(\Delta 2) / det(\Delta);$  $y := 8$ > z := det( $\Delta$ 3)/det( $\Delta$ );  $z := \frac{17}{2}$ 

#### Ασκήσεις

3.1. Να υπολογιστούν οι πάρακάτω ορίζουσες:

$$
(i) \begin{vmatrix} 5 & 4 \\ 2 & 3 \end{vmatrix}, (ii) \begin{vmatrix} 4 & -5 \\ -1 & -2 \end{vmatrix}, (iii) \begin{vmatrix} 2 & 1 & 1 \\ 0 & 5 & -2 \\ 1 & -3 & 4 \end{vmatrix}, (iv) \begin{vmatrix} 3 & -2 & -4 \\ 2 & 5 & -1 \\ 0 & 6 & 1 \end{vmatrix}, (v) \begin{vmatrix} 7 & 6 & 5 \\ 1 & 2 & 1 \\ 3 & -2 & 1 \end{vmatrix}.
$$
  
(Aπ.: (i) 7, (ii) -13, (iii) 21, (iv) -11, (v) 0)

3.2. Να βρεθούν οι τιμές των οριζουσών που αντιστοιχούν στους πιο κάτω πίνακες, αφού πρώτα μετατραπούν σε κλιμακωτούς πίνακες:

$$
(i) \begin{bmatrix} 3 & -2 & -4 \ 2 & 5 & -1 \ 0 & 6 & 1 \end{bmatrix}, (ii) \begin{bmatrix} 5 & 4 & 2 & 1 \ 2 & 3 & 1 & -2 \ -5 & -7 & -3 & 9 \ 1 & -2 & -1 & 4 \end{bmatrix},
$$

$$
(iii) \begin{bmatrix} 2 & 5 & -3 & -2 \ -2 & -3 & 2 & -5 \ 1 & 3 & -2 & 2 \ -1 & -6 & 4 & 3 \end{bmatrix}, (iv) \begin{bmatrix} 1 & 2 & 2 & 3 \ 1 & 0 & -2 & 0 \ 3 & -1 & 1 & -2 \ 4 & -3 & 0 & 2 \end{bmatrix}.
$$

$$
(A\pi.: (i) -11, (ii) 38, (iii) -4, (iv) -131)
$$

43

3.3. Χρησιμοποιώντας τον τύπο $A^{-1}=\frac{1}{\det A}adj(A),$ να βρεθούν (αν υπάρχουν) οι αντίστροφοι των παρακάτω πινάκων:

$$
(i) \begin{bmatrix} 2 & 3 & 4 \\ 5 & 6 & 7 \\ 8 & 9 & 1 \end{bmatrix}, (ii) \begin{bmatrix} 1 & 2 & 3 \\ 2 & 3 & 4 \\ 1 & 5 & 7 \end{bmatrix}, (iii) \begin{bmatrix} 2 & 3 & -4 \\ 0 & -4 & 2 \\ 1 & -1 & 5 \end{bmatrix}, (iv) \begin{bmatrix} 1 & 1 & 1 \\ 2 & 3 & 4 \\ 5 & 8 & 9 \end{bmatrix}.
$$

$$
(A\pi.: (i) \begin{pmatrix} -19/9 & 11/9 & -1/9 \\ 17/9 & -10/9 & 2/9 \\ -1/9 & 2/9 & -1/9 \end{pmatrix}, (ii) \begin{pmatrix} 1/2 & 1/2 & -1/2 \\ -5 & 2 & 1 \\ 7/2 & -3/2 & -1/2 \end{pmatrix}, (iii) \begin{pmatrix} 9/23 & 11/46 & 5/23 \\ -1/23 & -7/23 & 2/23 \\ -2/23 & -5/46 & 4/23 \end{pmatrix}, (iv) \begin{pmatrix} 5/2 & 1/2 & -1/2 \\ -1 & -2 & 1 \\ -1/2 & 3/2 & -1/2 \end{pmatrix})
$$

3.4. Με τη χρήση του κανόνα του Gramer, να λυθούν τα συστήματα:

$$
x_1 + x_2 + x_3 + x_4 = 2
$$

$$
x_1 + 2x_2 + 3x_3 + 4x_4 = 2
$$

$$
2x_1 + 3x_2 + 5x_3 + 9x_4 = 2
$$

$$
x_1 + x_2 + 2x_3 + 7x_4 = 2
$$

$$
2x_1 + x_2 + 5x_3 + x_4 = 5
$$
  
\n
$$
x_1 + x_2 - 3x_3 - 4x_4 = -1
$$
  
\n
$$
3x_1 + 6x_2 - 2x_3 + x_4 = 8
$$
  
\n
$$
2x_1 + 2x_2 + 2x_3 - 3x_4 = 2
$$

$$
2x_1 + x_2 + 5x_3 + x_4 = 5
$$

$$
x_1 + x_2 + x_3 + x_4 = 5
$$

$$
x_1 + 2x_2 + 3x_3 + 4x_4 = 3
$$

$$
3x_1 + 2x_2 + 3x_3 + 4x_4 = 2
$$

 $(A\pi)$ :

$$
x_1 = -2
$$
,  $x_2 = 9$ ,  $x_3 = -6$ ,  $x_4 = 1$   
\n $x_1 = 2$ ,  $x_2 = 1/5$ ,  $x_3 = 0$ ,  $x_4 = 4/5$   
\n $\tau_0 \sigma \sigma \sigma \eta \mu \sigma \delta \epsilon \nu \epsilon \chi \epsilon \iota \lambda \sigma \eta$ 

# ΔΙΑΝΥΣΜΑΤΑ

Παράδειγμα 4.1: Δίνονται τα διανύσματα:

 $u = [1, 3, -1], \quad v = [2, -5, 0].$ 

Nα υπολογίσετε τα εξής:  $u + v$ ,  $-3u$ ,  $2u - v$ ,  $\lt u, v$ .

#### Λύση:

> with(linalg):

Warning, the protected names norm and trace have been redefined and unprotected

>  $u := \text{vector}(3, [1, 3, -1]);$ 

 $u := [1, 3, -1]$ 

>  $v: = vector(3, [2, -5, 0]);$ 

 $v := [2, -5, 0]$ 

 $>$  matadd(u, v);

 $[3, -2, -1]$ 

 $>$  scalarmul(u, -3);  $[-3, -9, 3]$ 

```
> match(scalarmul(u, 2), scalarmul(v, -1));[0, 11, -2]> innerprod(u, v);
 -13
```
Παράδειγμα 4.2: Να βρεθεί η απόσταση μεταξύ των διανυσμάτων  $u$  και  $v$  $u = [2, 1, -4], \quad v = [2, -1, 0].$ 

#### Λύση:

```
> u := vector(3, [2, 1, -4]);u := [2, 1, -4]> v := vector(3, [2, -1, 0]);
 v := [2, -1, 0]> d := (u, v) ->sqrt((u[1]-v[1]) · 2+(u[2]-v[2]) · 2+(u[3]-
v[3] ) \cdot 2) :
> d(u, v);2\sqrt{5}
```
**Παράδειγμα 4.3**: Να κανονικοποιηθεί το διάνυσμα:  $u = [1, -2, 0].$ 

### Λύση:

```
> with(linalg):
```
Warning, the protected names norm and trace have been redefined and unprotected

> u := vector(3, [1, -2, 0]);  
\n
$$
u := [1, -2, 0]
$$
  
\n> norm(u, 2);  
\n $\sqrt{5}$   
\n> u := evalm(u<sup>8</sup>);  
\n $u := \left[\frac{\sqrt{5}}{5}, -\frac{2\sqrt{5}}{5}, 0\right]$ 

**Παράδειγμα 4.4**: Να υπολογιστεί η γωνία μεταξύ των διανυσμάτων  $u = (1, 2, 3)$  και  $v := (-2, 8, 1).$ 

### Λύση:

 $\,>$ with(linalg):

Warning, the previous binding of the name GramSchmidt has been<br>removed and it now has an assigned value

Warning, the protected names norm and trace have been redefined and unprotected

 $> u := vector([1, 2, 3]);$ 

 $u := [1, 2, 3]$ 

 $>$  v := vector([-2, 8, 1]);

 $v := [-2, 8, 1]$ 

 $>$  evalf(angle(u, v));

0.9920605370

Ασκήσεις

4.1. Να υπολογιστούν τα εξής:  $(i)$   $(7, -4, 2) + (-3, -1, 5)$  $(ii) 5(-2,3,4)$  $(iii) -2(7,-5)$  $(iv)$  2(3, -1, 1, 4) - 3(7, 1, -3, 6) (v)  $2(2, -7, 1) + 3(-3, 0, 4) - 5(0, 5, -8)$ 

 $(A\pi: (i)$   $(4, -5, 7), (ii)$   $(-10, 15, 20), (iii)$   $(-14, 10), (iv)$   $(-15, -7, 11, -10), (v)$   $(-5, -39, 54)$ 

4.2. Να βρεθούν οι τιμές των x και y έτσι ώστε:  $(4, y) = x(2, 3)$ .

 $(A\pi: x = 2, y = 6)$ 

4.3. Να υπολογιστεί το εσωτερικό γινόμενο  $\lt u, v >$ : (*i*)  $u = (2, -3, 6), v = (8, 2, -3)$ (*ii*)  $u = (3, -5, 2, 1), v = (4, 1, -2, 5)$ (*iii*)  $u = (1, -2, 3, 4), v = (6, 7, 1, -2)$ 

 $(A\pi: (i) -8, (ii) 8, (iii) 3)$ 

4.4. Να βρεθεί η απόσταση μεταξύ των διανυσμάτων u και v: (*i*)  $u = (1, 7), v = (6, -5)$ (*ii*)  $u = (3, -5, 4), v = (6, 2, -1)$ (*iii*)  $u = (1, -2, 4, 1), v = (3, 1, -5, 0)$  $(A\pi: (i) 13, (ii) \sqrt{83}, (iii) \sqrt{95})$ 

4.5. Να υπολογιστεί η γωνία μεταξύ των διανυσμάτων u και v: (i)  $u = (1, -2, 3), v = (3, -5, -7)$ (*ii*)  $u = (4, -3, 1, 5), v = (2, 6, -1, 4)$ 

 $(A\pi: (i) \theta \approx 103, 6, (ii) \theta \approx 80, 4)$ 

# ΔΙΑΝΥΣΜΑΤΙΚΟΙ ΧΩΡΟΙ

**Παράδειγμα 5.1**: Να δειχθεί ότι τα διανύσματα  $u = (1, 1, 2)$ ,  $v = (1, -2, -1)$  και  $w = (-2, 1, -1)$  είναι γραμμικά εξαρτημένα.

#### Λύση:

 $>$  with(linalg):  $> u := vector([1, 1, 2]);$  $u := [1, 1, 2]$  $>$  v := vector([1, -2, -1]);  $v := [1, -2, -1]$ >  $w := vector([-2, 1, -1]);$  $w := [-2, 1, -1]$ > eq := {a+b-2\*c=0, a-2\*b+c=0, 2\*a-b-c=0};  $eq := \{2a - b - c = 0, a + b - 2c = 0, a - 2b + c = 0\}$  $>$  solve(eq);

$$
\{b=c,\,c=c,\,a=c\}
$$

Άρα το σύστημα έχει άπειρες λύσεις και επομένως τα διανύσματα είναι γραμμικά εξαρτημένα.

**Παράδειγμα 5.2**: Να δειχθεί ότι τα πολυώνυμα:  $P = 2 - x + x^2$ ,  $Q = 1 + x$ ,  $R =$  $1+x^2$ ,  $S = x+x^2$  του διανυσματικού χώρου  $P_2$  είναι γραμμικώς εξαρτημένα.

#### Λύση:

```
> with(linalg):
```
Warning, the protected names norm and trace have been redefined and unprotected

 $\boldsymbol{b}$ 

- $>$  $P : = x->2-x+x \cdot 2:$
- Q : =  $x > 1 + x$ :  $\,>$
- > R :=  $x$ ->1+ $x$  · 2:
- > S :=  $x >x + x \cdot 2$ :
- >  $\exp r := a * P(x) + b * Q(x) + c * R(x) + d * S(x);$

 $expr := a(2 - x + x^2) + b(1 + x) + c(1 + x^2) + d(x + x^2)$ 

> u := collect(exp, x);  

$$
u := (a + c + d) x^2 + (b - a + d) x + 2a + c +
$$

> sys := {coeffs(u, x)};  
 
$$
sys := \{b-a+d, a+c+d, 2a+c+b\}
$$

> solve(sys);

$$
\{b=0, c=-2 d, a=d, d=d\}
$$

#### Παράδειγμα 5.3: Να δειχθεί ότι τα διανύσματα:

 $u = (1, 4, 6, 8, 7, 2), v = (5, 2, 9, 1, 3, 5), w = (3, 6, 8, 1, 4, 7), x = (5, 5, 2, 8, 6, 8)$ 

είναι γραμμικά ανεξάρτητα διανύσματα του  $\mathbb{R}^6$ .

#### Λύση:

```
> with(linalg):
Warning, the protected names norm and trace have been redefined and
unprotected
> matsolve := eq->solve(convert(evalm(lhs(eq)-rhs(eq)), set));
> u := vector([1, 4, 6, 8, 7, 2]);u := [1, 4, 6, 8, 7, 2]> v := vector([5, 2, 9, 1, 3, 5]);
 v := [5, 2, 9, 1, 3, 5]> w := vector([3, 6, 8, 1, 4, 7]);w := [3, 6, 8, 1, 4, 7]> x := vector([5, 5, 2, 8, 6, 3]);x := [5, 5, 2, 8, 6, 3]> eq := evalm(a*u+b*v+c*w+d*x)=0;
  eq := [a + 5b + 3c + 5d, 4a + 2b + 6c + 5d, 6a + 9b + 8c + 2d, 8a +b + c + 8d, 7a + 3b + 4c + 6d, 2a + 5b + 7c + 3d]=0
> matsolve(eq);
  {a = 0, c = 0, d = 0, b = 0}
```
Παράδειγμα 5.4: Να δειχθεί ότι το σύνολο του διανυσματικού χώρου  $M_{22}$ :

$$
U := \left[ \begin{array}{cc} 4 & 0 \\ -2 & -2 \end{array} \right], \quad V := \left[ \begin{array}{cc} 1 & -1 \\ 2 & 3 \end{array} \right], \quad W := \left[ \begin{array}{cc} 0 & 2 \\ 1 & 4 \end{array} \right]
$$

είναι γραμμικό ανεξάρτητο και να βρεθούν οι συντεταγμένες του πίνακα:

$$
X:=\left[\begin{array}{cc} 6 & 0 \\ 3 & 8 \end{array}\right]
$$

ως προς το πιο πάνω σύνολο.

## Λύση:

```
> with(linalg):
```
Warning, the protected names norm and trace have been redefined and unprotected

> matsolve := eq->solve(convert(evalm(lhs(eq)-rhs(eq)), set)):

$$
> U := matrix(2, 2, [4, 0, -2, -2]);
$$

$$
U := \left[ \begin{array}{rr} 4 & 0 \\ -2 & -2 \end{array} \right]
$$

>  $V := matrix(2, 2, [1, -1, 2, 3]);$ 

$$
V:=\left[\begin{array}{cc}1&-1\\2&3\end{array}\right]
$$

>  $W := matrix(2, 2, [0, 2, 1, 4]);$ 

$$
W:=\left[\begin{array}{cc}0&2\\1&4\end{array}\right]
$$

> eq1 :=  $a*U+b*V+c*W = 0;$ 

$$
eq1 := a U + b V + c W = 0
$$

 $>$  matsolve(eq1);

$$
\{c = 0, \, b = 0, \, a = 0\}
$$

$$
> X := matrix(2, 2, [6, 0, 3, 8]);
$$

$$
X := \left[ \begin{array}{cc} 6 & 0 \\ 3 & 8 \end{array} \right]
$$

$$
> \quad \text{eq2} := X - a * U - b * V - c * W = 0;
$$

$$
eq2 := X - aU - bV - cW = 0
$$

$$
\{c=1,\,a=1,\,b=2\}
$$

Παράδειγμα 5.5: Να βρεθούν οι συντεταγμένες του πολυωνύμου:

$$
1 + x + x^2 + x^3
$$

ως προς τη βάση:

$$
p_1 = 2 - x + x^3, \quad p_2 = x + 3x^2, \quad p_3 = 5 - x^2 - x^3, \quad p_4 = 2 + x + 2x^2 + 4x^3.
$$

#### Λύση:

with(linalg):  $\,>$ 

Warning, the protected names norm and trace have been redefined and unprotected

- $>$  p1: =x->2-x+x<sup>2</sup> 3:
- $> p2: =x->x+3*x^2:$
- $> p3: =x->5-x^2-2-x^3$
- >  $p4: = x 2 + x + 2 * x^2 + 4 * x^3$ :
- > expr :=  $a * p1(x) + b * p2(x) + c * p3(x) + d * p4(x);$

 $expr := a(2 - x + x^{3}) + b(x + 3x^{2}) + c(5 - x^{2} - x^{3}) + d(2 + x + 2x^{2} + 4x^{3})$ 

 $sys := \{2a + 5c + 2d - 1, b - a + d - 1, -c + 2d - 1 + 3b, -c + 4d + a - 1\}$ 

 $>$  solve(sys);

$$
\{c = \frac{17}{79}, b = \frac{10}{79}, d = \frac{33}{79}, a = \frac{-36}{79}\}
$$

Κάνουμε επαλήθευση του αποτελέσματος που βρήκαμε:

$$
> \text{subs}(\text{a} = -36/79, \text{b} = 10/79, \text{c} = 17/79, \text{d} = 33/79, \text{expr});
$$

$$
1 + x + x^2 + x^3
$$

#### Ασκήσεις

5.1. Να γραφεί το διάνυσμα  $u = (1, 7, -4)$  ως γραμμικός συνδυασμός των διανυσμάτων  $e_1 = (1, -3, 2), \quad e_2 = (2, -1, 1).$ 

 $(A\pi: u = -3e_1 + 2e_2)$ 

5.2. Να γραφεί το διάνυσμα  $u = (4, 1, 18)$  ως γραμμικός συνδυασμός των διανυσμάτων  $e_1 = (1, 2, 1), \quad e_2 = (2, 1, -4), \quad e_3 = (3, -2, 1).$ 

$$
(A\pi: u = 4e_1 - 3e_2 + 2e_3)
$$

5.3. Να γραφεί το διάνυσμα  $u = (3, 4, 5)$  ως γραμμικός συνδυασμός των διανυσμάτων  $e_1 = (1, 2, 1), \quad e_2 = (2, 1, -4), \quad e_3 = (3, -2, 1).$ 

$$
(A\pi.: u = \frac{8}{3}e_1 - \frac{10}{21}e_2 + \frac{3}{7}e_3)
$$

5.4. Να εξετάσετε αν τα πιο κάτω διανύσματα είναι γραμμικά ανεξάρτητα: (*i*)  $u = (3, 4), v = (1, -3)$ (*ii*)  $u = (2, -3), v = (6, -9)$ 

(*iii*)  $u = (4, 3, -2), v = (2, -6, 7)$ (iv)  $u = (-4, 6, -2), v = (2, -3, 1).$  $(Aπ.: (i) va, (ii) δχι, (iii) va, (iv) δχι)$ 

5.5. Να εξετάσετε αν τα πιο κάτω διανύσματα είναι γραμμικά ανεξάρτητα: (i)  $u_1 = (1, -2, 1), u_2 = (2, 1, -1), u_3 = (7, -4, 1)$ (*ii*)  $u_1 = (1, -3, 7), u_2 = (2, 0, -6), u_3 = (3, -1, -1), u_4 = (2, 4, -5)$ (*iii*)  $u_1 = (1, 2, -3), \quad u_2 = (1, -3, 2), \quad u_3 = (2, 4, -5).$  $(Aπ.: (i) δχι, (ii) δχι, (iii) ναι)$ 

5.6. Έστω ότι W είναι υπόχωρος του  $\mathbb{R}^4$  που παράγεται από τα διανύσματα:

 $u_1 = (1, -2, 5, -3), \quad u_2 = (2, 3, 1, -4), \quad u_3 = (3, 8, -3, -5)$ 

Να δειχθεί ότι το σύνολο  $A = \{u_1, u_2, u_3\}$  είναι μια βάση του W.

5.7. Έστω ότι W είναι υπόχωρος του  $\mathbb{R}^4$  που παράγεται από τα διανύσματα:

 $u_1 = (1, 4, -1, 3), \quad u_2 = (2, 1, -3, -1), \quad u_3 = (0, 2, 1, -5)$ 

Να δειχθεί ότι το σύνολο  $A = \{u_1, u_2, u_3\}$  είναι μια βάση του W.

# ΧΩΡΟΙ ΜΕ ΕΣΩΤΕΡΙΚΟ **TINOMENO**

Παράδειγμα 6.1: Εστω ότι ο διανυσματικός χώρος  $P_2$  έχει εσωτερικό γινόμενο:

$$
\langle p, q \rangle = \int_{-1}^{1} p(x)q(x)dx
$$

και έστω $p=\frac{1}{\sqrt{2}},\quad q=sin(\pi x).$ Να υπολογίσετε το εσωτε<br/>ρικό γινόμενο και το μέτρο των  $p$ και  $q.$ 

### Λύση:

 $>$  with(linalg):

Warning, the protected names norm and trace have been redefined and unprotected

 $> p := 1/sqrt(2);$ 

$$
p:=\frac{\sqrt{2}}{2}
$$

$$
> q := \sin(Pi^*x);
$$

 $q := \sin(\pi x)$ 

> int 
$$
(p * q, x = -1..1)
$$
;  
0

```
> normp := sqrt(int(p*p, x=-1..1));
 normp := 1> normq := sqrt(int(q*q, x=-1..1));
 normq := 1
```
Παράδειγμα 6.2: Έστω ο διανυσματικός χώρος  $\mathbb{R}^3$  με το Ευκλείδειο εσωτερικό γινόμενο και έστω W ο υπόχωρος που παράγεται από τα διανύσματα:

$$
u_1 = [2, -1, 4],
$$
  $u_2 = [-4, 0, 3].$ 

Να βρεθεί η ορθογώνια προβολή του διανύσματος  $u = [2, 0, -3]$  πάνω στο W.

#### Λύση:

```
> with(linalg):
Warning, the protected names norm and trace have been redefined
and unprotected
> u1 := vector(3, [2, -1, 4]);
 u1 := [2, -1, 4]> u2 := vector(3, [-4, 0, 3]);
 u2 := [-4, 0, 3]> u := vector(3, [2, 0, -3]);u := [2, 0, -3]> v1 := evalm(innerprod(u, u1)*u1/norm(u1, 2));\overline{\phantom{0}}\overline{\phantom{0}}\mathbf{r}\overline{\phantom{a}}
```

$$
v1 := \left[ -\frac{16\sqrt{21}}{21}, \frac{8\sqrt{21}}{21}, -\frac{32\sqrt{21}}{21} \right]
$$

 $> v2 := evalm(innerprod(u, u2)*u2/norm(u2, 2));$ 

$$
v2 := \left[\frac{68}{5}, 0, \frac{-51}{5}\right]
$$

 $>$  matadd(v1, v2);;

$$
\left[-\frac{16\sqrt{21}}{21} + \frac{68}{5}, \frac{8\sqrt{21}}{21}, -\frac{32\sqrt{21}}{21} - \frac{51}{5}\right]
$$

Παράδειγμα 6.3: Με την μέθοδο των Gram-Schmidt, να μετασχηματιστεί η βάση:

$$
u_1 := [1, 1, 0], \quad u_2 := [0, 2, 1], \quad u_3 := [3, 0, 1]
$$

του  $\mathbb{R}^3$  σε μια ορθοκανονική βάση.

## Λύση:

```
> with(linalg):
Warning, the protected names norm and trace have been redefined
and unprotected
> u1 := vector([1, 1, 0]);u1 := [1, 1, 0]> u2 := vector([0, 2, 1]);
 u2 := [0, 2, 1]> u3 := vector([3, 0, 1]);u3 := [3, 0, 1]> proj:=(u, v) ->innerprod(u, v)/innerprod(v, v)*v;
 proj := (u, v) \rightarrow \frac{\text{innerprod}(u, v) v}{\text{innerprod}(v, v)}
```
> v1 := u1;  
\nvi := u1  
\n> v2 := u2-proj(u2, v1);  
\nvi2 := u2 - u1  
\n> v3 := u3-proj(u3, v1)-proj(u3, v2);  
\nvi3 := u3 - 
$$
\frac{13u1}{6} + \frac{2u2}{3}
$$
  
\n> v1 := evalm(v1/norm(v1, 2));  
\nvi1 :=  $\left[\frac{\sqrt{2}}{2}, \frac{\sqrt{2}}{2}, 0\right]$   
\n> v2 := evalm(v2/norm(v2, 2));  
\nvi2 := evalm(v3/norm(v3, 2));  
\nvi3 := evalm(v3/norm(v3, 2));  
\nvi4 =  $\left[\frac{\sqrt{6}}{6}, -\frac{\sqrt{6}}{6}, \frac{\sqrt{6}}{3}\right]$ 

### Ασκήσεις

6.1. Έστω ότι ο διανυσματικός χώρος  $P_2$  έχει εσωτερικό γινόμενο:

$$
\langle p, q \rangle = \int_{-1}^{1} p(x)q(x)dx.
$$

(α) Να βρεθεί το  $\langle p, q \rangle$  στις πιο κάτω περιπτώσεις:

- (i)  $p(x) = x + 2$ ,  $q(x) = 3x 2$
- (*ii*)  $p(x) = x + 2$ ,  $q(x) = x_2 2x 3$ .
- (β) Να βρεθεί το  $||p|| \gamma$ ια (*i*) $p = x + 2$ , (*ii*) $p = 3x 2$ .

$$
(A\pi.: (\alpha) (i) - 1, (ii) - \frac{37}{4}, ( \beta) (i) \frac{1}{3} \sqrt{57}, (ii) 1)
$$

6.2. Έστω ότι ο χώρος  $M_{2\times 3}$  έχει εσωτερικό γινόμενο:

 $\langle A, B \rangle = tr(B^T A).$ 

Nα βρείτε τα < A, B > στις πιο κάτω περιπτώσεις:<br>
(*i*) $A = \begin{bmatrix} 9 & 8 & 7 \\ 6 & 5 & 4 \end{bmatrix}$ ,  $B = \begin{bmatrix} 1 & 2 & 3 \\ 4 & 5 & 6 \end{bmatrix}$ .<br>
(*ii*) $A = \begin{bmatrix} 1 & 2 & 3 \\ 4 & 5 & 6 \end{bmatrix}$ ,  $B = \begin{bmatrix} 3 & -5 & 2 \\ 1 & 0 & -4 \end{bmatrix}$ .  $(A\pi: (i) 119, (ii) -21)$ 

6.3. Να δείξετε ότι το σύνολο:

$$
A = \{u_1 = (1, 2, 1), \quad u_2 = (2, 1, -4), \quad u_3 = (3, -2, 1)\}
$$

αποτελεί βάση του  $\Re^3$ , είναι ορθογώνιο και να το κανονικοποιήσετε.

$$
(\mathbf{A}\pi. : v_1 = (\frac{1}{\sqrt{6}}, \frac{2}{\sqrt{6}}, \frac{1}{\sqrt{6}}), v_2 = (\frac{2}{\sqrt{21}}, \frac{1}{\sqrt{21}}, -\frac{4}{\sqrt{21}}), v_3 = (\frac{3}{\sqrt{14}}, -\frac{2}{\sqrt{14}}, \frac{1}{\sqrt{14}}))
$$

6.4. Να δείξετε ότι το σύνολο:

$$
A = \{u_1 = (1, 1, 0, -1), u_2 = (1, 2, 1, 3), u_3 = (1, 1, -9, 2), u_4 = (16, -13, 1, 3)\}
$$
  
αποτελεί βάση του θ<sup>4</sup>, είναι ορθογώνιο χαι να το χανονικοποιήσετε.

$$
\begin{array}{ll}\n(\mathbf{A}\pi\mathbf{.} & v_1 = \left(\frac{1}{\sqrt{3}}, \frac{1}{\sqrt{3}}, 0, -\frac{1}{\sqrt{3}}\right), & v_2 = \left(\frac{1}{\sqrt{15}}, \frac{2}{\sqrt{15}}, \frac{1}{\sqrt{15}}, \frac{3}{\sqrt{15}}\right), & v_3 = \left(\frac{1}{\sqrt{87}}, \frac{1}{\sqrt{87}}, -\frac{9}{\sqrt{87}}, \frac{2}{\sqrt{87}}\right), \\
v_4 = \left(\frac{16}{\sqrt{435}}, -\frac{13}{\sqrt{435}}, \frac{1}{\sqrt{435}}, \frac{3}{\sqrt{435}}\right)\n\end{array}
$$

6.5. Χρησιμοποιώντας την διαδικασία Gram-Schmidt να μετασχηματιστούν οι πιο κάτω βάσεις σε ορθοκανονικές:

(i)  $u_1 = (1, 1, 1), u_2 = (0, 1, 1), u_3 = (0, 0, 1)$ (*ii*)  $u_1 = (1, 1, 1), u_2 = (1, -2, 1), u_3 = (1, 2, 3).$ 

$$
\begin{array}{ll}\n\text{(A}\pi\text{...} & (i) \ \{ \ v_1 = \left(\frac{1}{\sqrt{3}}, \frac{1}{\sqrt{3}}, \frac{1}{\sqrt{3}}\right), \quad v_2 = \left(-\frac{2}{\sqrt{6}}, \frac{1}{\sqrt{6}}, \frac{1}{\sqrt{6}}\right), \quad v_3 = \left(0, -\frac{1}{\sqrt{2}}, \frac{1}{\sqrt{2}}\right) \}, \\
(i) \{ \ v_1 = \left(\frac{1}{\sqrt{3}}, \frac{1}{\sqrt{3}}, \frac{1}{\sqrt{3}}\right), \quad v_2 = \left(\frac{1}{\sqrt{6}}, -\frac{2}{\sqrt{6}}, \frac{1}{\sqrt{6}}\right), \quad v_3 = \left(-\frac{1}{\sqrt{2}}, 0, \frac{1}{\sqrt{2}}\right) \}\n\end{array}
$$

# ΙΔΙΟΤΙΜΕΣ ΚΑΙ ΙΔΙΟΔΙΑΝΥΣΜΑΤΑ

Παράδειγμα 7.1: Να βρεθούν το χαρακτηριστικό πολυώνυμο και οι ιδιοτιμές του πίνακα  $\begin{bmatrix} 1 & 0 & 0 \end{bmatrix}$ 

$$
A := \left[ \begin{array}{rrr} 1 & 2 & 3 \\ 4 & 5 & 6 \\ 7 & 8 & 9 \end{array} \right].
$$

#### Λύση:

> with(linalg):

Warning, the protected names norm and trace have been redefined<br>and unprotected

> A := matrix(3, 3, [1, 2, 3, 4, 5, 6, 7, 8, 9]);

$$
A := \left[ \begin{array}{rrr} 1 & 2 & 3 \\ 4 & 5 & 6 \\ 7 & 8 & 9 \end{array} \right]
$$

 $>$  p := charpoly(A, lambda);

$$
p := \lambda^3 - 15\,\lambda^2 - 18\,\lambda
$$

> solve (p=0);  
\n
$$
0, \frac{15}{2} + \frac{3\sqrt{33}}{2}, \frac{15}{2} - \frac{3\sqrt{33}}{2}
$$

Παράδειγμα 7.2: Να βρεθούν οι ιδιοτιμές και τα ιδιοδιανύσματα του πίνακα:

$$
A := \left[ \begin{array}{rrrr} 3 & 4 & -4 & -4 \\ 4 & 3 & -4 & -4 \\ 0 & 4 & -1 & -4 \\ 4 & 0 & -4 & -1 \end{array} \right].
$$

### Λύση:

```
> with(linalg):
```
Warning, the protected names norm and trace have been redefined and unprotected

> A := matrix(4, 4, [3, 4, -4, -4, 4, 3, -4, -4, 0, 4, -1, -4,  $4, 0, -4, -1]$  );

$$
A := \begin{bmatrix} 3 & 4 & -4 & -4 \\ 4 & 3 & -4 & -4 \\ 0 & 4 & -1 & -4 \\ 4 & 0 & -4 & -1 \end{bmatrix}
$$

 $>$  eigenvalues(A);

 $3, -1, 3, -1$ 

 $>$  eigenvectors(A);

 $[3, 2, \{[1, 1, 1, 0], [1, 1, 0, 1]\}], [-1, 2, \{[1, 0, 1, 0], [0, 1, 0, 1]\}]$ 

### Ασκήσεις

7.1. Να βρεθούν οι ιδιοτιμές και τα ιδιοδιανύσματα των πιο κάτω πινάκων:

$$
(i) \begin{bmatrix} 1 & -3 & 3 \\ 3 & -5 & 3 \\ 6 & -6 & 4 \end{bmatrix}, (ii) \begin{bmatrix} -3 & 1 & -1 \\ -7 & 5 & -1 \\ -6 & 6 & -2 \end{bmatrix}, (iii) \begin{bmatrix} 4 & 1 & -1 \\ 2 & 5 & -2 \\ 1 & 1 & 2 \end{bmatrix}.
$$

 $(A\pi)$ :

(*i*) 
$$
\lambda_1 = -2
$$
  $\mu \in X_1 = (1, 1, 0)$   $\kappa \alpha_1 X_2 = (1, 0, -1)$   $\kappa \alpha_1 X_2 = 4$   $\mu \epsilon X_1 = (1, 1, 2)$ 

- 
- (*ii*)  $\lambda_1 = -2$   $\mu \in X_1 = (1, 1, 0)$   $\tan \lambda_2 = 4$   $\mu \in X_1 = (0, 1, 1)$ <br>(*iii*)  $\lambda_1 = 3$   $\mu \in X_1 = (1, -1, 0)$   $\tan X_2 = (1, 0, 1)$   $\tan \lambda_2 = 5$   $\mu \in X_1 = (1, 2, 1)$ )

# ΓΡΑΜΜΙΚΕΣ ΑΠΕΙΚΟΝΙΣΕΙΣ

Παράδειγμα 8.1: Να δειχθεί ότι η απεικόνιση:

 $T(x, y, z) = (x + 4y - 2z, 2x + y - z, 3x + 5y - 3z, -x + 3y - z)$ 

είναι γραμμική.

#### Λύση:

```
> with(linalg):
```
Warning, the protected names norm and trace have been redefined and unprotected

> T :=  $(x, y, z)$  ->  $[x+4*y-2*z, 2*x+y-z, 3*x+5*y-3*z, -x+3*y Z$ ]:

> equal(T(x+u, y+v, z+w), T(x, y, z)+T(u, v, w));

 $true$ 

```
> evalm(T(c*x, c*y, c*z)-c*T(x, y, z));
  [cx + 4cy - 2cz - c(x + 4y - 2z), 2cx + c y - cz - c(2x + y - z),3cx + 5cy - 3cz - c(3x + 5y - 3z) - cx + 3cy - cz - c(-x + 3y - z)> map(expand, %);
  [0, 0, 0, 0]
```
Παράδειγμα 8.2: Έστω η γραμμική απεικόνιση:

$$
T(x, y, z) = (x + 4y - 2z, 2x + y - z, 3x + 5y - 3z, -x + 3y - z).
$$

Να εκφραστεί σε μετασχηματισμό πινάκων.

## Λύση:

```
\geqwith(linear):
```
Warning, the protected names norm and trace have been redefined<br>and unprotected

> T := (x, y, z) -> [x+4\*y-2\*z, 2\*x+y-z, 3\*x+5\*y-3\*z, -x+3\*y-z];  
\n> MT := augment(T(1, 0, 0), T(0, 1, 0), T(0, 0, 1));  
\n
$$
MT := \begin{bmatrix} 1 & 4 & -2 \\ 2 & 1 & -1 \\ 3 & 5 & -3 \\ -1 & 3 & -1 \end{bmatrix}
$$

Aρα, για κάθε διάνυσμα  $X = [x, y, z]^T$ , έχουμε  $T(X) = AX$ , όπου:  $A = \begin{bmatrix} 1 & 4 & -2 \\ 2 & 1 & -1 \\ 3 & 5 & -3 \\ -1 & 3 & -1 \end{bmatrix}$ .

## Ασκήσεις

8.1. Έστω η απεικόνιση:

$$
T(x,y) = (2x - y, x)
$$

 $\alpha\pi$ ό  $\mathbb{R}^2 \longrightarrow \mathbb{R}^2$ . Να δειχθεί ότι είναι γραμμική.

8.2. Έστω η απεικόνιση:

 $T(x, y, z) = 2x - 3y + 4z$ 

 $\alpha\pi$ ό  $\mathbb{R}^3 \longrightarrow \mathbb{R}$ . Να δειχθεί ότι είναι γραμμική.

8.3. Έστω η απεικόνιση:

$$
T(x) = (2x, 3x)
$$

από  $\rm I\!R \longrightarrow I\!R^2$ . Να δειχθεί ότι είναι γ $\rm o$ αμμική.

8.4. Έστω η απεικόνιση:

 $T(x, y, z) = (x + 1, y + z)$ 

από  $\mathbb{R}^3 \longrightarrow \mathbb{R}^2$ . Να δειχθεί ότι είναι γραμμική.

8.5. Έστω η απεικόνιση:

$$
T(x, y) = (x + y, x)
$$

από  $\mathrm{I\!R}^2 \longrightarrow \mathrm{I\!R^2}$ . Να δειχθεί ότι είναι γραμμική.

## 8.6. Έστω η γραμμική απεικόνιση:

 $T(x, y, z) = (2x - 3y + 4z, 5x - y + 2z, 4x + 7z)$ 

από  $\mathrm{I\!R}^3 \longrightarrow \mathrm{I\!R}^3$ . Να εκφραστεί σε μετασχηματισμό πινάκων.

8.7. Έστω η γραμμική απεικόνιση:

 $T(x, y, z) = (2y + z, x - 4y, 3x)$ 

από  $\mathbb{R}^3 \longrightarrow \mathbb{R}^3$ . Να εκφραστεί σε μετασχηματισμό πινάκων.

## Βιβλιογραφία

- [1] P. Adams, K. Smith and R. Vyborny, Introduction to Mathematics with Maple, World Scientific Publishing, 2004.
- [2] W.C. Bauldry, B. Evans and J. Johnson, *Linear algebra with Maple*, John Wiley, 1995.
- [3] A. Heck, Introduction to Maple, Springer-Verlag New York, 3rd Rev Ed, 2003.
- [4] P.J. Olver and C. Shakiban, Applied linear algebra, Prentice Hall, 2006.
- [5] D.I. Schwartz, *Introduction to Maple 8*, Pearson Education, 2003.
- [6] F. Szabo, Linear algebra : an introduction using Maple, Harcourt/Academic Press, 2002.
- [7] Δ. Τσουμπελής, *Εφαρμογές των συστημάτων αλγεβρικών υπολογισμών στα*  $M\alpha\theta\eta\mu\alpha\tau\iota\times\acute{\alpha}$  (Σημειώσεις), Τμήμα Μαθηματικών, Πανεπιστήμιο Πατρών.

<sup>∗</sup> Για μερικά από τα πιο πάνω βιβλία υπάρχουν καινούργιες εκδόσεις.